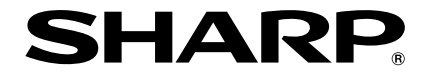

## **DATAPROJEKTOR MODELL PG-F310X**

# **BRUKSANVISNING**

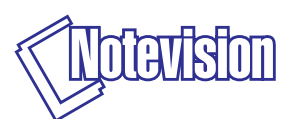

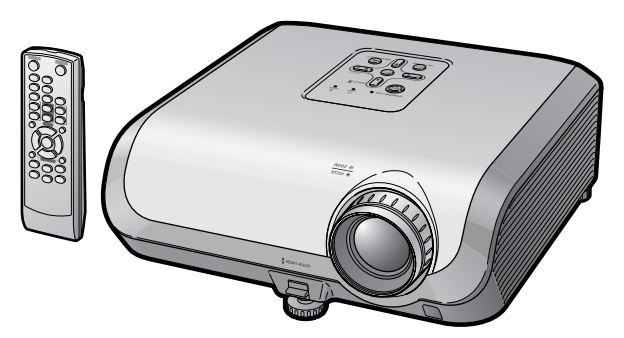

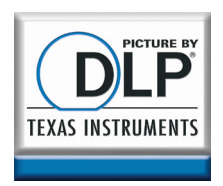

### **VIKTIGT**

- För att underlätta rapportering ifall projektorn skulle bli stulen bör du skriva ner Modell- och serienumret som återfinns på projektorns undersida och bevara denna information.
- Kontrollera noga att samtliga föremål som står förtecknade i listan "Medföljande tillbehör" på sid **[10](#page-13-0)** återfinns i paketet innan det kastas.

**Modell Nr.:**

**Serienr.:**

#### **SPECIAL NOTE FOR USERS IN THE U.K.**

The mains lead of this product is fitted with a non-rewireable (moulded) plug incorporating a 10A fuse. Should the fuse need to be replaced, a BSI or ASTA approved BS 1362 fuse marked  $\circledast$  or  $\circledast$  and of the same rating as above, which is also indicated on the pin face of the plug, must be used.

Always refit the fuse cover after replacing the fuse. Never use the plug without the fuse cover fitted.

In the unlikely event of the socket outlet in your home not being compatible with the plug supplied, cut off the mains plug and fit an appropriate type.

#### **DANGER:**

The fuse from the cut-off plug should be removed and the cut-off plug destroyed immediately and disposed of in a safe manner.

Under no circumstances should the cut-off plug be inserted elsewhere into a 13A socket outlet, as a serious electric shock may occur.

To fit an appropriate plug to the mains lead, follow the instructions below:

#### **WARNING:**

THIS APPARATUS MUST BE EARTHED.

#### **IMPORTANT:**

The wires in this mains lead are coloured in accordance with the following code:

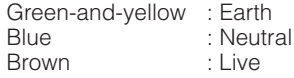

As the colours of the wires in the mains lead of this apparatus may not correspond with the coloured markings identifying the terminals in your plug proceed as follows:

- The wire which is coloured green-and-yellow must be connected to the terminal in the plug which is marked by the letter E or by the safety earth symbol  $\pm$  or coloured green or green-and-yellow.
- The wire which is coloured blue must be connected to the terminal which is marked with the letter N or coloured black.
- The wire which is coloured brown must be connected to the terminal which is marked with the letter L or coloured red.

IF YOU HAVE ANY DOUBT, CONSULT A QUALIFIED ELECTRICIAN.

The supplied CD-ROM contains operation instructions in English, German, French, Swedish, Spanish, Italian, Dutch, Portuguese, Chinese and Korean. Carefully read through the operation instructions before operating the projector.

Die mitgelieferte CD-ROM enthält Bedienungsanleitungen in Englisch, Deutsch, Französisch, Schwedisch, Spanisch, Italienisch, Niederländisch, Portugiesisch, Chinesisch und Koreanisch. Bitte lesen Sie die Bedienungsanleitung vor der Verwendung des Projektors sorgfältig durch.

Le CD-ROM fourni contient les instructions de fonctionnement en anglais, allemand, français, suédois, espagnol, italien, néerlandais, portugais, chinois et coréen. Veuillez lire attentivement ces instructions avant de faire fonctionner le projecteur.

Den medföljande CD-ROM-skivan innehåller bruksanvisningar på engelska, tyska, franska, svenska, spanska, italienska, holländska, portugisiska, kinesiska och koreanska. Läs noga igenom bruksanvisningen innan projektorn tas i bruk.

El CD-ROM suministrado contiene instrucciones de operación en inglés, alemán, francés, sueco, español, italiano, holandés, portugués, chino y coreano. Lea cuidadosamente las instrucciones de operación antes de utilizar el proyector.

Il CD-ROM in dotazione contiene istruzioni per l'uso in inglese, tedesco, francese, svedese, spagnolo, italiano, olandese, portoghese, cinese e coreano. Leggere attentamente le istruzioni per l'uso prima di usare il proiettore.

De meegeleverde CD-ROM bevat handleidingen in het Engels, Duits, Frans, Zweeds, Spaans, Italiaans, Nederlands, Portugees, Chinees en Koreaans. Lees de handleiding zorgvuldig door voor u de projector in gebruik neemt.

O CD-ROM fornecido contém instruções de operação em Inglês, Alemão, Francês, Sueco, Espanhol, Italiano, Holandês, Português, Chinês e Coreano. Leia cuidadosamente todas as instruções de operação antes de operar o projetor.

附送之CD-ROM光碟中,有用英文、德文、法文、瑞典文、西班牙文、意大利文、 荷蘭文、葡萄牙文、中文和韓國文所寫的使用說明書。在操作本投影機之前, 請務必仔細閱讀整本使用說明書。

제공된 CD-ROM에는 영어, 독일어, 프랑스어, 스웨덴어, 스페인어, 이탈리 아어, 네덜란드어, 포르투갈어, 중국어, 그리고 한국어로 작성된 조작 설명 서가 포함되어 있습니다. 프로젝터를 조작하기 전에 조작 지침을 상세하게 숙지하십시오

## <span id="page-4-0"></span>**Introduktion** SVENSKA

永之

**VARNING:** Väldigt skarp ljuskälla. Titta inte rakt in i strålen. Var speciellt noga med att barn inte tittar direkt in i ljusstrålen.

**VARNING:** För att begränsa risken för brand eller elstötar skall enheten hållas borta från regn och fukt.

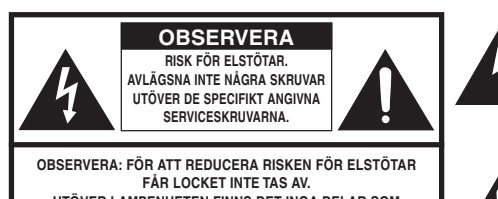

**UTÖVER LAMPENHETEN FINNS DET INGA DELAR SOM KONSUMENTEN KAN REPARERA. ÖVERLÅT ALLT SERVICEARBETE TILL KVALIFICERAD PERSONAL.**

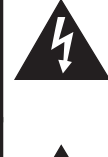

Symbolen med en blixt inuti en liksidig triangel är avsedd att varna användaren för närvaron av oisolerad "farlig spänning" inuti enheten som är tillräcklig kraftig för att orsaka elstötar.

Utropstecknet inuti en triangel gör användaren uppmärksam på viktiga föreskrifter för drift och underhåll (service) i dokumentationen som medföljer enheten.

## **VARNING:**

Detta är en produkt av klass A. I hemmiljö kan produkten störa radiomottagning, i vilket fall användaren kan behöva vidta motåtgärder.

## **BORTSKAFFANDE AV PRODUKTEN**

Denna produkt har tennblylödning och en högintensiv urladdningslampa som innehåller en liten mängd kvicksilver. Av miljöskäl kan bortskaffning av dessa material vara föremål för reglering. För information om bortskaffning eller återvinnig bör du kontakta de lokala myndigheterna eller, om du befinner dig i USA, Electronics Industries Alliance: www.eiae.org.

### **Att observera vid lampbyte**

Se "Byte av lampan" på sid. **[54](#page-57-0)**.

Denna projektor från SHARP använder en DLP®-chip. Denna ytterst avancerade panel består av 786.432 bildpunkter (mikrospeglar). Liksom annan högteknologisk elektronisk utrustning som storskärms-TV, videosystem och videokameror finns det vissa acceptabla toleransnivåer som utrustningen måste uppfylla.

Denna enhet har ett antal inaktiva bildpunkter inom acceptabel toleransnivå som kan leda till inaktiva punkter på skärmen. Detta påverkar dock inte bildkvaliteten eller enhetens förväntade livslängd.

Auktoriserad representant ansvarig för EU-marknaden

SHARP ELECTRONICS (Europe) GmbH Sonninstraße 3, D-20097 Hamburg ENBART EU

## <span id="page-6-0"></span>**Att läsa denna bruksanvisning**

- Tekniska data kan variera en aning beroende på modellen. Samtliga modeller kan dock anslutas och användas på samma sätt.
- ∑ I denna bruksanvisning har illustrationerna och skärmbilderna förenklats i deskriptivt syfte och kan skilja sig en aning från vad som faktiskt visas.

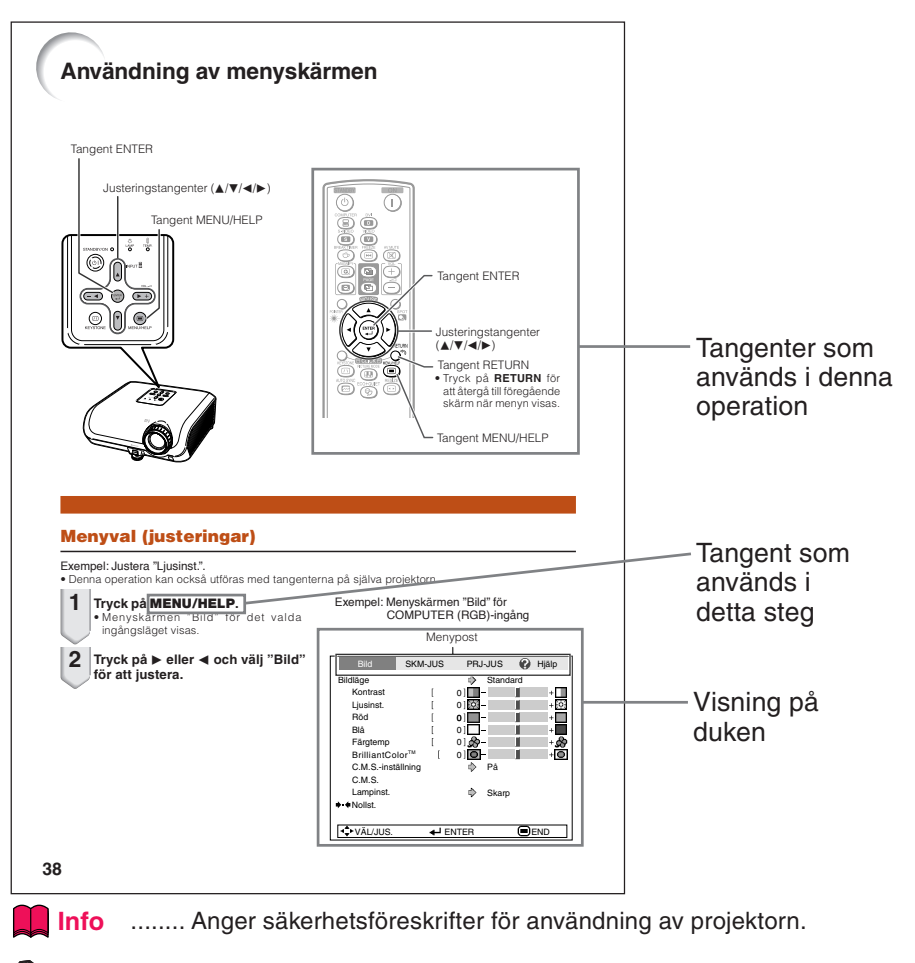

**Anm**........ Anger ytterligare information för uppställning och hantering av projektorn.

## **För framtida referens** Underhåll Felsökning Index **Sid. [49](#page-52-0) Sid. [66](#page-69-0) och [67](#page-70-0) Sid. [71](#page-74-0)**

## **Innehåll**

## **Förberedelser**

## **[Introduktion](#page-4-0)**

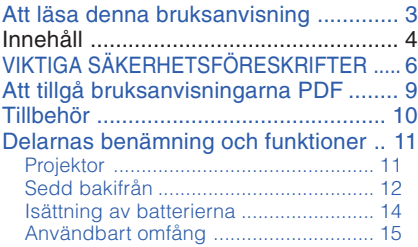

## **[Snabbstart](#page-19-0)**

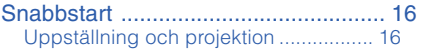

## **[Uppställning](#page-21-0)**

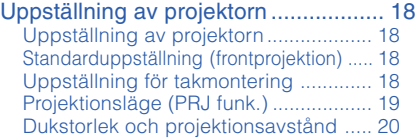

## **[Anslutningar](#page-24-0)**

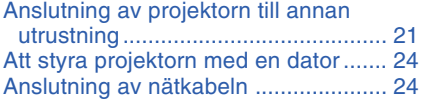

## **Användning**

## **[Grundläggande tillvägagångssätt](#page-28-0)**

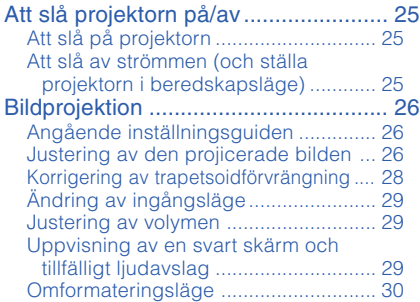

## **[Praktiska funktioner](#page-35-0)**

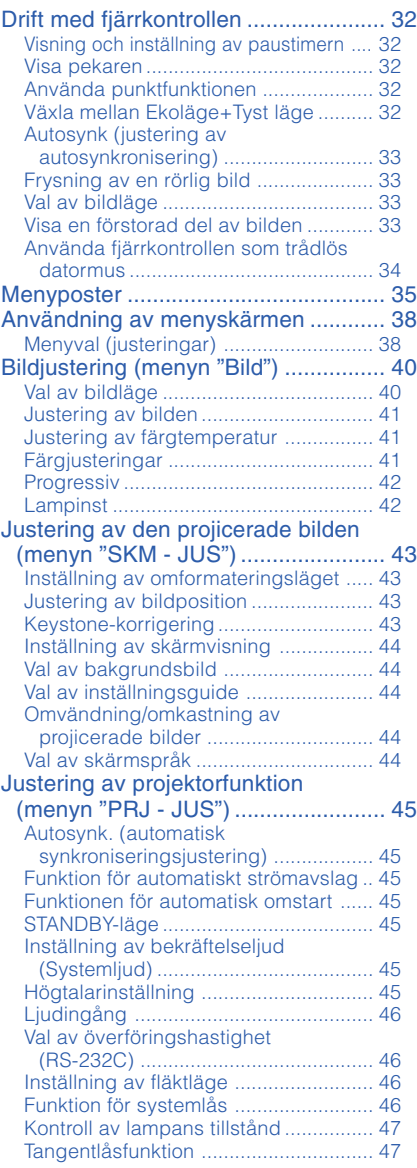

[Felsökning med menyn "Hjälp"](#page-51-0) .......... 48 [Användning av funktionerna i menyn](#page-51-0) "Hjälp" ................................................ 48

## **Referens**

## **[Bilaga](#page-52-0)**

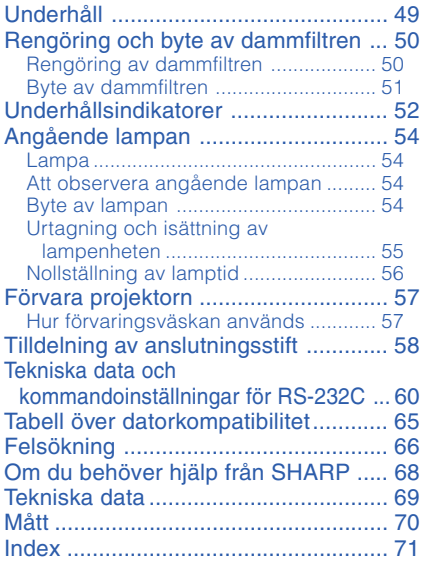

# <span id="page-9-0"></span>**VIKTIGA SÄKERHETSFÖRESKRIFTER**

#### **OBSERVERA: Läs dessa föreskrifter innan du använder produkten för första gången och spara dem för framtida bruk.**

Man kan använda elektricitet till många praktiska saker. Denna produkt har utvecklats och tillverkats för att kunna säkerställa din personliga säkerhet. FELAKTIG HANTERING KAN MEDFÖRA RISK FÖR ELEKTRISKA STÖTAR ELLER BRAND. För att inte sätta de säkerhetsanordningar som byggts in i denna produkt ur spel, måste följande grundregler beaktas vid installation, användning och underhåll.

#### **1. Läs anvisningarna**

Läs noga alla föreskrifter om säkerhet och drift innan produkten tas i bruk.

- **2. Bevara anvisningarna** Alla föreskrifter om säkerhet och drift bör förvaras på ett säkert ställe för framtida referens.
- **3. Iaktta varningarna**

Iaktta samtliga varningar som förekommer i bruksanvisningen och på själva produkten.

#### **4. Följ anvisningarna**

Följ noga samtliga instruktioner om säkerhet och tillvägagångssätt.

#### **5. Rengöring**

Koppla loss enheten från eluttaget före rengöring. Använd inte flytande rengöringsmedel eller sådana av sprejtyp. Rengör med en fuktig trasa.

#### **6. Anordningar**

Använd inte anordningar som inte specifikt rekommenderas av tillverkaren då sådana kan orsaka problem.

#### **7. Vatten och fukt**

Använd inte enheten i närheten av vatten–t.ex. nära ett badkar, tvättställ, diskbänk eller tvättmaskin, och ej heller i en fuktig källare, nära en simbassäng e.dyl.

#### **8. Tillbehör**

Placera inte enheten på en ostadig vagn, ställning, stativ, hållare eller bord. Enheten kan falla och skadas eller utsätta någon för personskador. Använd endast en vagn, ställning, stativ, hållare eller bord som rekommenderas av tillverkaren eller säljs tillsammans med enheten. Montering av enheten bör utföras enligt anvisningar monteringstillbehör som rekommenderas av tillverkaren.

#### **9. Transport**

En kombination av denna enhet och en vagn bör<br>flyttas med största flyttas med största försiktighet. Hastiga stopp, kraftiga stötar och ojämna underlag kan göra att ekipaget välter och skadas.

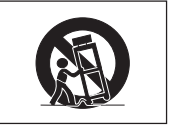

#### **10. Ventilation**

Skåror och öppningar är avsedda att förse enheten med ventilation som försäkrar felfri drift och skyddar mot överhettning. Dessa öppningar bör aldrig täckas över eller blockeras genom att placera enheten på en säng, soffa, tjock matta eller liknande underlag. Enheten bör ej heller placeras på inneslutna ställen såsom i en bokhylla eller ställning såvida inte lämplig ventilation kan försäkras enligt tillverkarens anvisningar.

#### **11. Strömkällor**

Denna produkt får endast drivas med den typ av strömkälla som anges på märketiketten. Kontakta din återförsäljare eller det lokala elkraftbolaget om du är osäker på vilken spänning som används i hemmet. För produkter som skall drivas med batterier eller någon annan strömkälla bör du anlita bruksanvisningen som medföljer denna.

#### **12. Jordning eller polarisation**

Till denna produkt medföljer en av de följande typerna av stickproppar. Om stickproppen inte kan stickas in i eluttaget, skall du kontakta en elektriker. Koppla inte ur jorden i stickproppen. Upphäv inte stickproppens säkerhetssyfte.

- a. Tvåtrådig (nät-) stickpropp.
- b. Tretrådig jordad (nät-) stickpropp med jorduttag.

Denna stickpropp passar endast i ett jordat eluttag.

#### **13. Skydd av nätkabeln**

Alla nätkablar skall dras så att det inte finns risk att någon trampar på dem eller att de kläms av möbler eller andra föremål. Var speciellt försiktig med kablarnas kontakter, förlängningsledningar och nätintaget på enheten.

#### **14. Åskväder**

Koppla för säkerhets skull loss nätkabeln från både eluttaget och nätintaget på enheten vid åskväder och inför perioder då enheten inte skall användas under en längre tid. Detta förhindrar skador på enheten som kan orsakas av blixtnedslag eller strömrusning.

#### **15. Överbelastning**

Akta dig för att överbelasta vägguttag, förlängningskablar och stickproppsadatprar då detta kan skapa risk för brand och elstötar.

#### **16. Intrång av föremål och vätskor**

Stick aldrig in föremål av något slag i öppningarna på enheten då de kan vidröra delar med högspänning eller kortsluta kretsar och därmed skapa risk för brand och elstötar. Var också noga med att inte spilla vätskor på enheten.

#### **17. Servicearbete**

Försök aldrig att reparera produkten på egen hand då öppning eller borttagning av locken kan utsätta dig för hög spänning eller andra faror. Överlåt alla servicearbeten till en kvalificerad servicetekniker.

#### **18. Skador som kräver service**

Koppla loss enheten från eluttaget och kontakta kvalificerad servicepersonal om något av det följande inträffar:

- a. Nätkabeln eller dess stickpropp har skadats.
- b. Vätska har spillts på eller föremål har trängt in i produkten.
- c. Produkten har utsatts för regn eller vattenstänk.
- d. Om produkten uppträder onormalt trots att den hanteras enligt bruksanvisningen. Använd endast de reglage som specifikt anges i bruksanvisningen då felaktig justering med övriga reglage kan leda till svåra skador, som kan kräva omfattande reparationer av en kvalificerad tekniker.
- e. Produkten har tappats eller på något sätt utsatts för skador.
- f. Service kan också behövas när bild- och ljudkvalitet skiljer sig märkbart från den normala.

#### **19. Reservdelar**

Om några delar behöver bytas skall du försäkra att teknikern använder delar som specifikt anges av tillverkaren eller som har samma egenskaper som den ursprungliga delen. Delar som ej godkänts kan medföra risk för brand, elektriska stötar eller annan fara.

#### **20. Säkerhetskontroll**

Efter avslutad service eller reparationsarbete skall du be teknikern att utföra en fullständig säkerhetskontroll för att försäkra att produkten är i fullgod driftskondition.

#### **21. Tak- eller väggmontering**

Vid montering av enheten på en vägg eller hängande i taket skall tillverkarens rekommendationer noggrant följas.

#### **22. Värme**

Produkten bör hållas på behörigt avstånd från värmekällor som element, värmeutsläpp, spisar och andra föremål (inklusive förstärkare) som avger värme.

- DLP® och logotypen DLP är registrerade varumärken tillhörande Texas Instruments, och BrilliantColor™ är ett varumärke tillhörande Texas Instruments.
- Microsoft® och Windows® är registrerade varumärken tillhörande Microsoft Corporation i USA och/eller övriga länder.
- PC/AT är ett registrerat varumärke tillhörande International Business Machines Corporation i USA.
- Adobe® Reader® är ett varumärke tillhörande Adobe Systems Incorporated.
- Macintosh® är ett registrerat varumärke tillhörande Apple Computer, Inc. i USA och/eller övriga länder.
- Alla övriga företags- eller produktnamn är varumärken eller registrerade varumärken i respektive land.
- Vissa integrerade kretschips i denna produkt omfattar konfidentiella och/eller företagshemliga rättigheter som tillhör Texas Instruments. Därför är det ej tillåtet att kopiera, modifiera, adaptera, översätta, distribuera, bakåtutveckla, bakåtmontera eller avkompilera innehållet i dessa chips.

## **Observera följande säkerhetsföreskrifter vid uppställning av projektorn.**

#### **Att observera angående lampenheten**

■ Risk för förekomst av glasskärvor om lampan spricker. Kontakta en av Sharp auktoriserad projektorhandlare eller serviceverkstad för lampbyte om lampan råkar spricka.

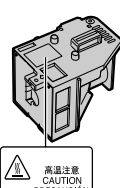

Se "Byte av lampan" på sidan **[54](#page-57-0)**.

#### **Att observera vid uppställning av projektorn**

■ För problemfri drift och bibehållen hög bildkvalitet rekommenderar SHARP att projektorn placeras på ett ställe som ej utsätts för fukt, damm och cigarrettrök. När projektorn utsätts för miljöer som dessa måste luftintag, luftutsläpp och objektivet rengöras oftare. Så länge projektorn rengörs regelbundet kommer miljöer som dessa inte att förkorta dess förväntade livslängd. Intern rengöring bör endast utföras av en av Sharp auktoriserad projektorhandlare eller serviceverkstad.

#### **Placera inte projektorn på ställen som kan utsättas för solsken eller annan skarp belysning.**

■ Placera duken så att den inte utsätts för solsken eller rumsbelysning. Ljus som faller direkt på duken gör färgerna bleka och bilden svår att se. Dra för gardinerna och dämpa belysningen om duken ska användas i ett soligt eller väl upplyst rum.

#### **Att observera angående placering av projektorn**

■ Placera projektorn på ett jämnt underlag inom justeringsbart omfång (8 grader) för justeringsfoten.

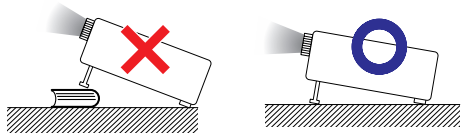

■ När projektorn är nyinköpt kan det hända att en svag lukt återges från ventilationsöppningarna, när strömmen slås på första gången. Detta är normalt och tyder inte på något fel. Lukten försvinner efter att projektorn har använts ett tag.

**Vid användning av projektorn bland berg och högt belägna platser (vid en höjd över havet på minst 1.500 meter (4.900 fot))**

■ Vid användning av projektorn på högt belägna platser där luften är tunnare ska du ställa "Fläktläge" på "Hög". I annat fall kan det optiska systemets livslängd förkortas.

#### **Varning om att placera projektorn i en hög position**

■ Vid placering av projektorn i en hög position ska du vara noga med att fästa den ordentligt så att den inte kan falla och orsaka personskador.

#### **Undvik att utsätta projektorn för stötar och/eller vibrationer.**

■ Skydda objektivet så att dess yta inte kan utsättas för slag och stötar.

#### **Se till att vila ögonen då och då.**

■ Ögonen kan bli irriterade om du tittar på bilden under långa perioder. Se till att vila ögonen då och då.

#### **Undvik placering på extremt varma eller kalla ställen.**

- Lämplig brukstemperatur för projektorn är från 41°F till 95°F (+5°C till +35°C).
- Lämplig förvaringstemperatur för projektorn är från –4°F till 140°F (–20°C till +60°C).

#### **Blockera aldrig luftutsläpp och luftintag.**

- Se till att det förekommer ett friutrymme på minst 11 13/16 tum (30 cm) mellan luftutsläppen och närmaste vägg eller föremål.
- Se till att luftintagen och luftutsläppen inte täcks över.
- Om kylfläkten blir blockerad ställer en skyddskrets automatiskt projektorn i beredskapsläget för att förhindra överhettning. Detta tyder inte på fel. (Se sidorna **[52](#page-55-0)** och **[53](#page-56-0)**.) Koppla bort projektorns nätkabel från vägguttaget och vänta minst 10 minuter. Placera projektorn på ett ställe där dess luftintag och luftutsläpp inte blockeras, anslut nätkabeln på nytt och slå på projektorn. Detta bör återställa projektorn till normalt driftstillstånd.

#### <span id="page-12-0"></span>**Att observera vid användning av projektorn**

- Om du inte kommer att använda projektor under en längre tid eller innan du flyttar projektorn se till att du drar ur sladden från vägguttaget och kopplar loss eventuella kablar ansluten till den.
- Vissa delar av projektorn kan fortfarande vara heta om nätkabeln kopplas ur medan kylfläkten är igång. Var därför försiktig när du hanterar projektorn.
- Bär aldrig projektorn genom att hålla i objektivet.
- Kontrollera att objektivskyddet sitter på projektorn när du förvarar den. (Se sidan **[11](#page-14-0)**.)
- Utsätt inte projektorn för direkt solsken och håll den borta från värmekällor. Hög värme kan missfärga höljet eller deformera plastlocket.

#### **Annan ansluten utrustning**

- Vid anslutning av en dator eller annan audivisuell utrustning till projektorn ska du göra anslutningarna EFTER att projektorns nätkabel kopplats bort från vägguttaget och utrustningen som ska anslutas slagits av.
- Läs bruksanvisningen för projektorn och för utrustningen som ska anslutas för närmare detaljer om anslutningen.

#### **Användning av projektorn i andra länder**

■ Tänk på att nätspänningen och formen på uttag och kontakter kan variera från land till land. När projektorn ska användas utomlands ska du vara noga med att använda en nätkabel som lämpar sig för landet ifråga.

#### **Funktion för temperaturövervakning**

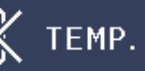

■ Om projektorn börjar överhettas beroende på uppställningsproblem eller blockerade intag eller utsläpp tänds " wa och " TEMP. " i bildens nedre vänstra hörn. Om temperaturen fortsätter att stiga slocknar lampan, indikatorn för temperaturvarning på projektorn börjar blinka och, efter en avkylningsperiod på 60 sekunder, ställs projektorn i beredskapsläge. Se "Underhållsindikatorer" på sidan **[52](#page-55-0)** för närmare detaljer.

### **Info**

- ∑ Kylfläkten reglerar den interna temperaturen och dess drift kontrolleras automatiskt. Ljudet från fläkten kan variera under användning beroende på ändringar i fläkthastigheten. Detta tyder inte på fel.
- ∑ Kylfläkten fortsätter arbeta en stund även om du kopplar loss nätkabeln när du är klar med att använda projektorn.

## **Att tillgå bruksanvisningarna PDF**

**Bruksanvisningar av formatet PDF är tillgängliga på flera språk på CD-ROM-skivan. Du måste installera Adobe® Reader® i din dator (Windows® eller Macintosh®) för att kunna läsa dessa bruksanvisningar.**

Adobe® Reader® går att nerladda över Internet (http://www.adobe.com).

#### **Tillgång till bruksanvisningarna PDF för Windows**® **(för Macintosh**® **ska du hoppa över steg** 2).

- 1 Sätt i CD-ROM-skivan i datorns CD-ROM-enhet.
- 2 Dubbelklicka på ikonen "My Computer".
- 3 Dubbelklicka på drivrutinen "CD-ROM".
- 4 Dubbelklicka på mappen "MANUALS".

## **Anm**

- 5 Dubbelklicka på språket (mappnamnet) du vill titta på.
- 6 Dubbelklicka på PDF-filen för att tillgå projektorns bruksanvisningar.
- Om önskad PDF-fil inte kan öppnas genom att dubbelklicka med musen ska du först starta Adobe® Reader® och sedan välja önskad fil med "File" och "Open".

## <span id="page-13-0"></span>**Tillbehör**

## **Medföljande tillbehör**

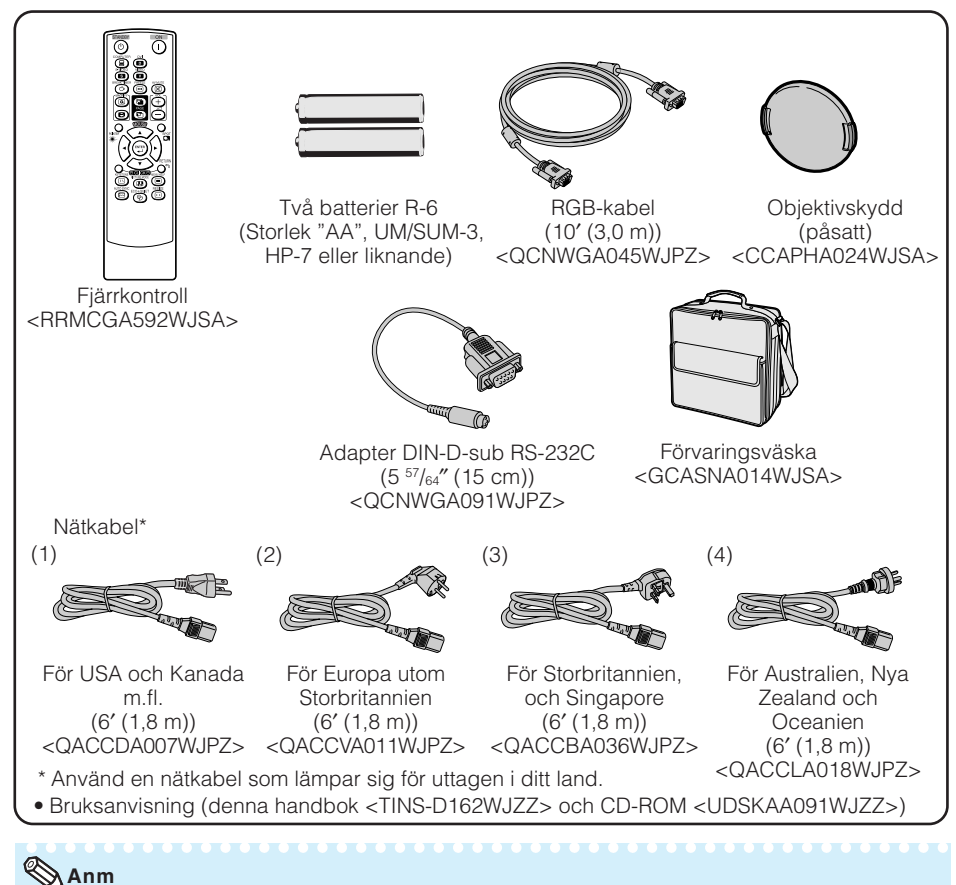

• Koder inom "< >" är koder för reservdelar.

#### **Extra tillbehör**

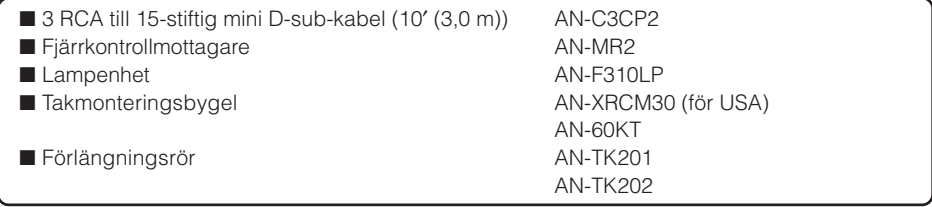

### **Anm**

• Beroende på regionen kan det hända att vissa extra tillbehör inte är tillgängliga. Rådfråga en av Sharp auktoriserad projektorhandlare eller serviceverkstad.

## <span id="page-14-0"></span>**Delarnas benämning och funktioner**

Numren inom  $\Box$  anger de sidor i denna bruksanvisning där ämnet förklaras närmare.

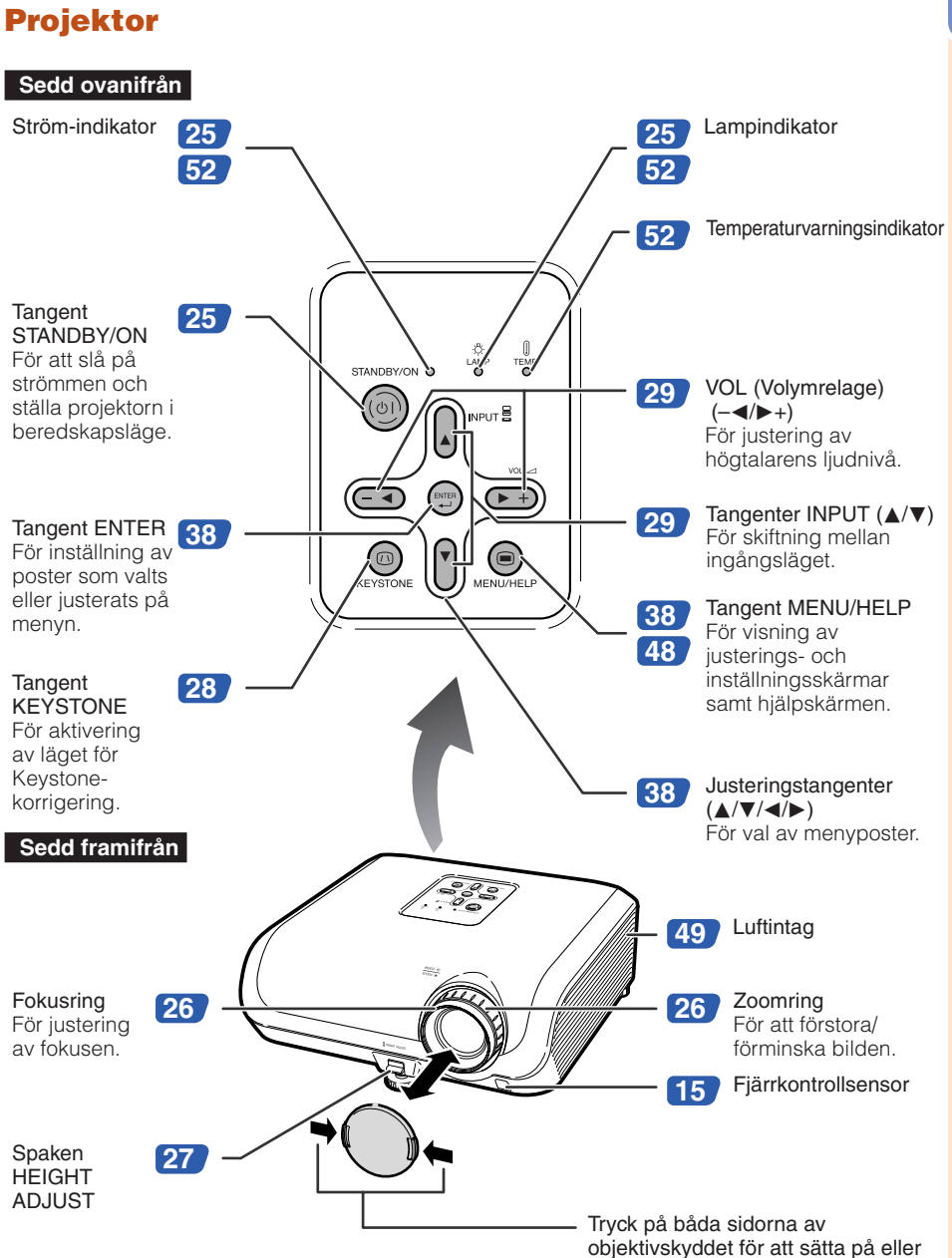

ta av det.

## <span id="page-15-0"></span>**Delarnas benämning och funktioner (Fortsättning)**

Numren inom **Z** anger de sidor i denna bruksanvisning där ämnet förklaras närmare.

## **Sedd bakifrån**

#### **Uttag**

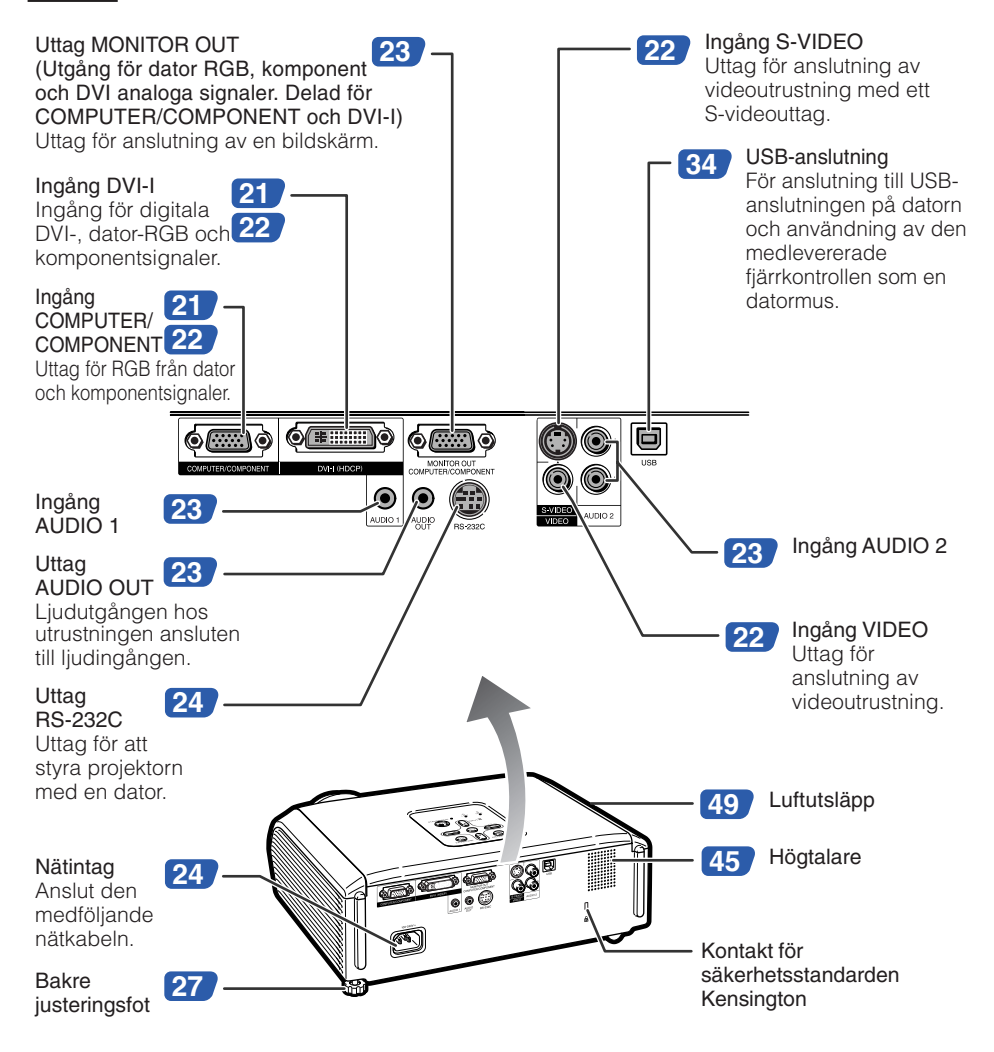

#### **Användning av Kensington-låset**

• Denna projektor har en kontakt för säkerhetsstandarden Kensington för bruk med säkerhetssystemet Kensington MicroSaver. Anlita informationen som medföljde systemet för anvisningar om att med detta säkra projektorn.

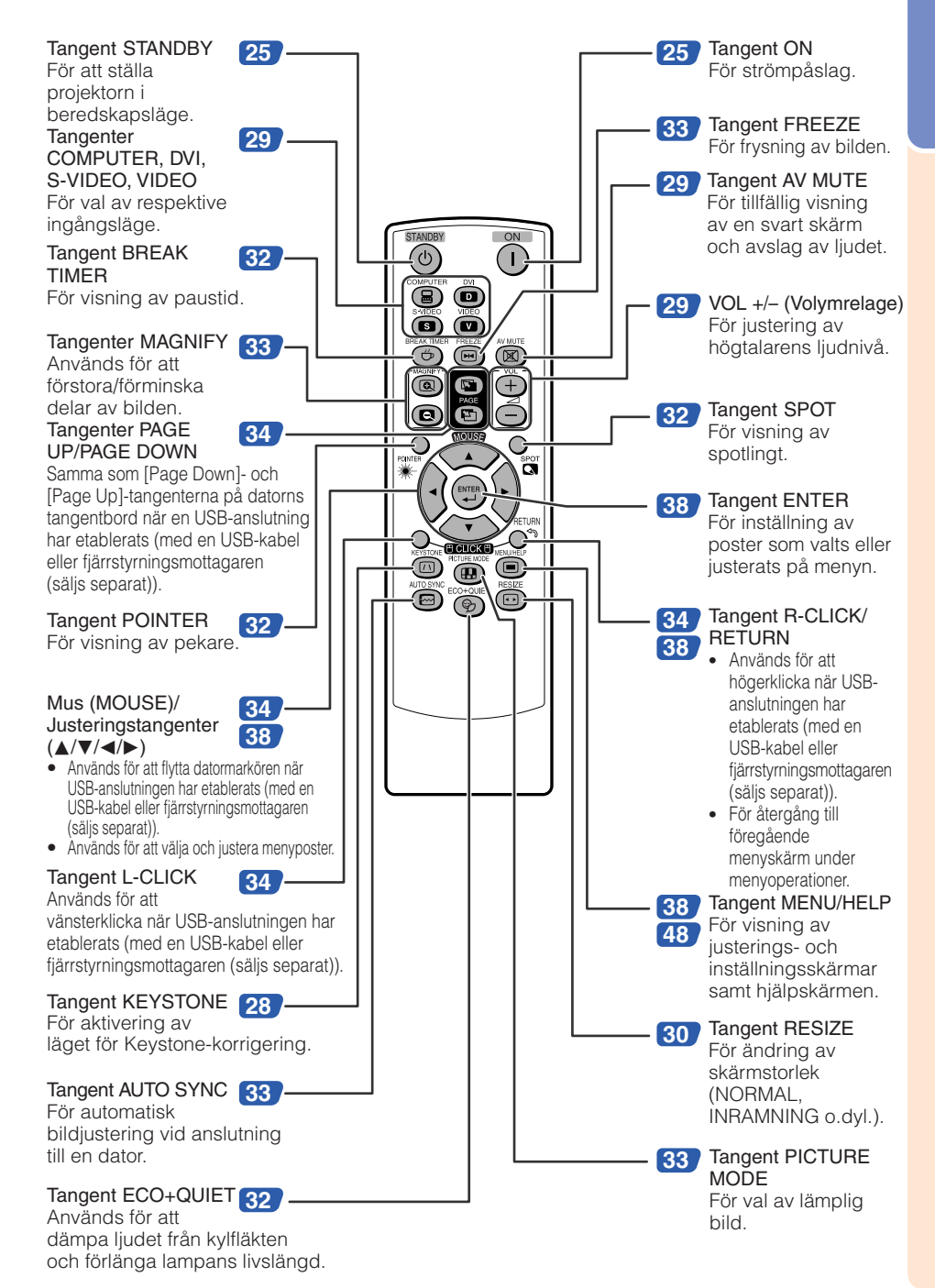

## <span id="page-17-0"></span>**Delarnas benämning och funktioner (Fortsättning)**

## **Isättning av batterierna**

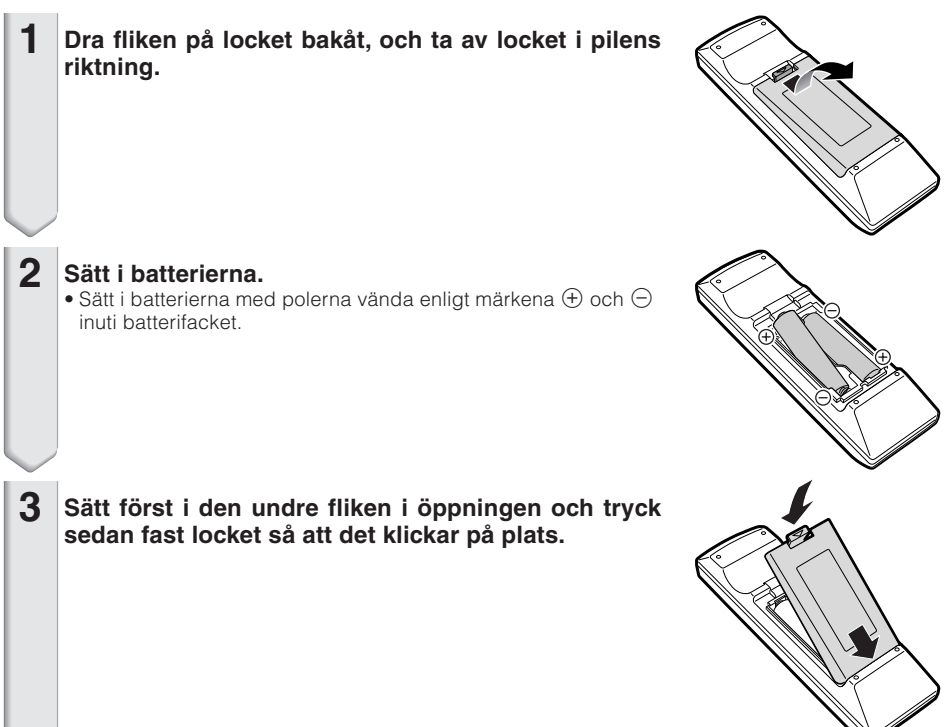

#### **Felaktig hantering av batterierna skapar risk för läckage eller explosion. Observera noga det följande.**

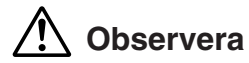

- Det föreligger risk för explosion om batterierna byts felaktigt. Ersätt endast med alkaliska eller manganbatterier.
- Sätt i batterierna med polerna vända enligt märkena  $\oplus$  och  $\ominus$  inuti batterifacket.
- Blanda inte batterier av olika typ eller fabrikat då dessa kan ha olika egenskaper.
- Blanda inte gamla och nya batterier.
- Detta kan göra att de nya batteriernas livslängd förkortas eller att de gamla batterierna läcker. • Avlägsna alltid batterierna från fjärrkontrollen så snart de blivit förbrukade då dessa i annat fall kan läcka.
- Batterivätskan från läckande batterier kan irritera huden. Ta ur och torka av batterierna med en trasa.
- Batterierna som medföljer projektorn kan laddas ur ganska snabbt beroende på hur de förvaras. Byt ut dessa mot nya batterier så snart som möjligt.
- Ta ut batterierna ur fjärrkontrollen om den inte ska användas under en längre tid.
- Följ noga gällande regler (lokala bestämmelser) för att göra sig av med förbrukade batterier.

## <span id="page-18-0"></span>**Användbart omfång**

Fjärrkontrollen kan användas för att styra projektorn inom omfången som visas på bilden.

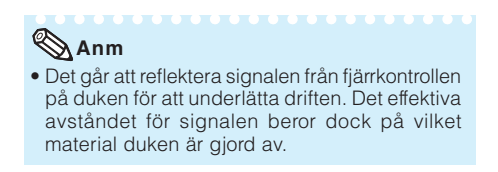

#### Vid användning av fjärrkontrollen

- Akta dig för att tappa den och undvik fukt och höga temperaturer.
- Fjärrkontrollen kan fungera felaktigt under lysrörsbelysning. Flytta projektorn bort från lysrörslampan om så är fallet.

Fjärrkontrollsensor

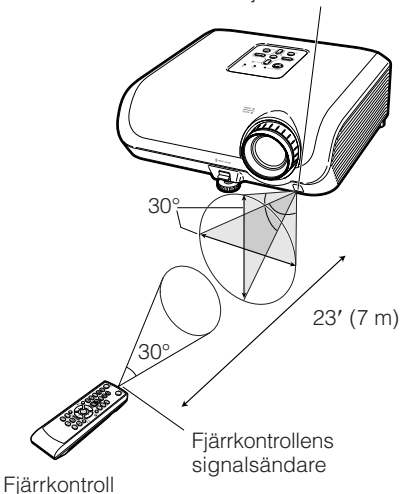

## <span id="page-19-0"></span>**Snabbstart**

Detta avsnitt beskriver grundläggande tillvägagångssätt (projektorn ansluten till datorn). Se sidnumret som anges nedan för närmare detaljer om varje steg.

## **Uppställning och projektion**

I detta avsnitt anges ett exempel där projektorn ansluts till en dator.

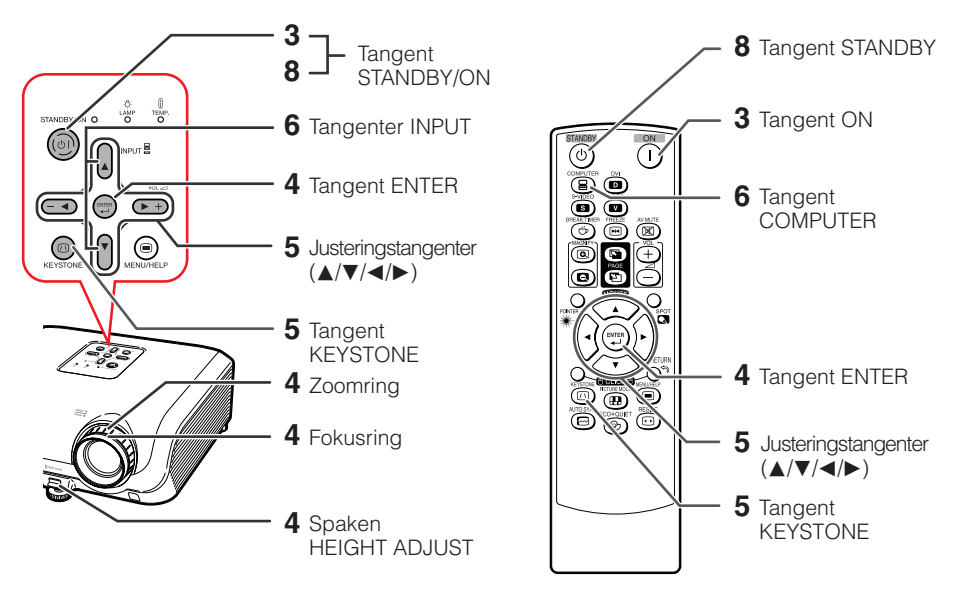

1. Placera projektorn vänd mot en vägg eller en duk  $\rightarrow$  Sid. [18](#page-21-0)

**2. Anslut projektorn till datorn och anslut sedan projektorns nätkabel till ett nätintag**

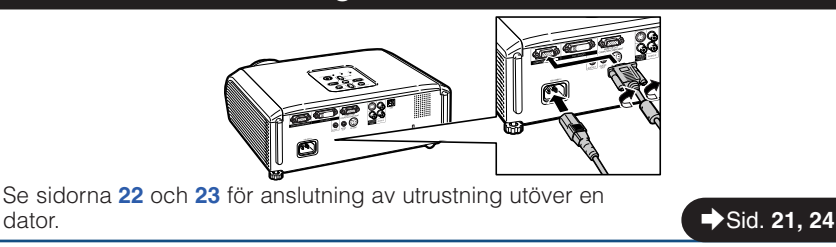

**3. Ta av objektivskyddet och slå på projektorn**

STANDBY/ON

På projektorn På fjärrkontrollen

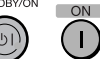

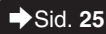

dator.

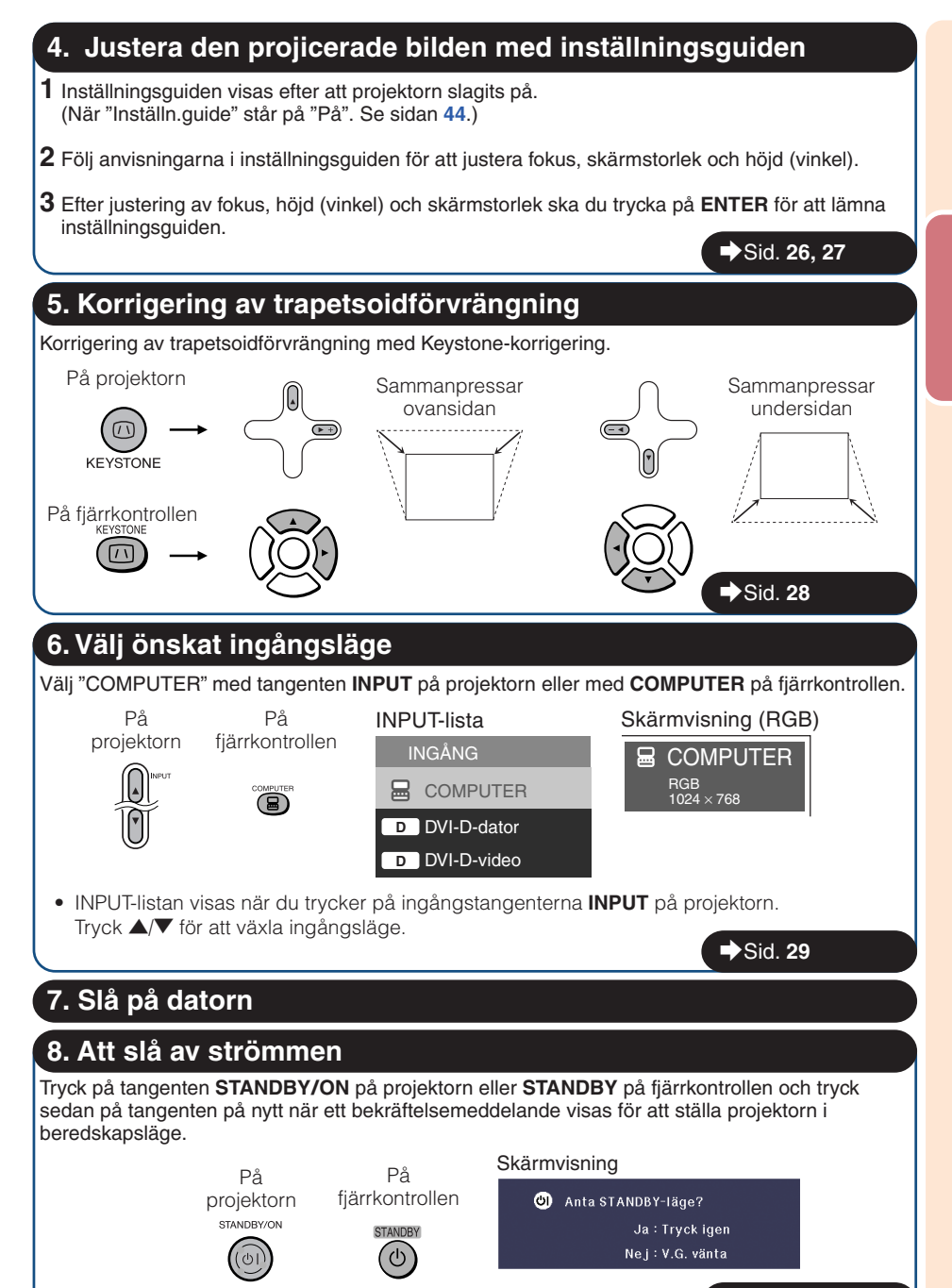

\_Sid. **[25](#page-28-0)**

## <span id="page-21-0"></span>**Uppställning av projektorn**

## **Uppställning av projektorn**

För optimal bildkvalitet ska projektorn placeras i rät vinkel mot duken med projektorns fötter flata på ett jämnt underlag. Detta sörjer för bäst bildkvalitet och undanröjer behovet av Keystone-korrigering. (Se sidan **[28](#page-31-0)**.)

## **Standarduppställning (frontprojektion)**

■ Placera projektorn på lämpligt avstånd från duken i enlighet med den önskade bildstorleken. (Se sidan **[20](#page-23-0)**.)

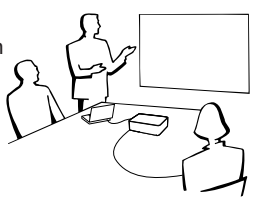

### **Exempel på standarduppställning**

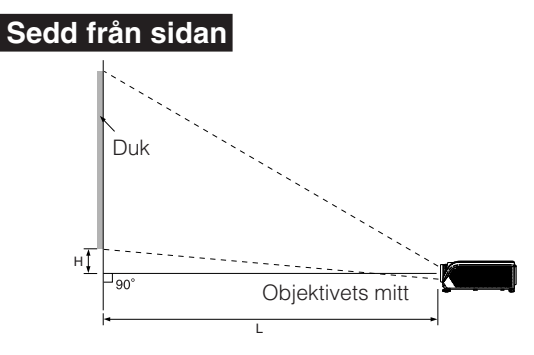

### **Anm**

• Se sidan **[20](#page-23-0)** för ytterligare information om "Dukstorlek och projektionsavstånd".

## **Uppställning för takmontering**

■ Vi rekommenderar användning av den valfria takmonteringshållaren från Sharp för denna installation. Kontakta en av Sharp auktoriserad projektorhandlare eller serviceverkstad för inköp av den rekommederade takmonteringshållaren (inköps separat).

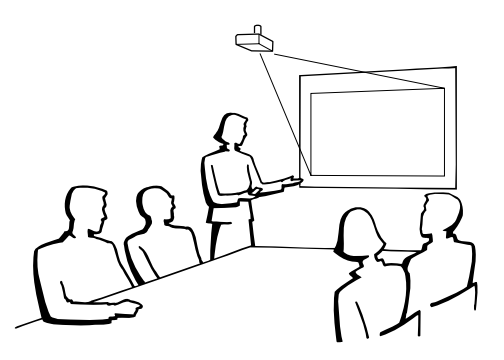

## <span id="page-22-0"></span>**Projektionsläge (PRJ funk.)**

Projektorn kan ställas i ett av de 4 projektionslägen som anges nedan. Välj ett projektionsläge som lämpar sig för den aktuella situationen. (Det går att ställa in projektionsläge i menyn "SKM-JUS" . Se sidan **[44](#page-47-0)**.)

■ Bordsplacering, frontprojektion **[Menypost** ➞ **"Fram" ]**

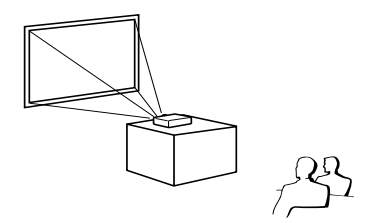

■ Bordsplacering, bakprojektion (med en genomskinlig duk) **[Menypost** ➞ **"Bak"]**

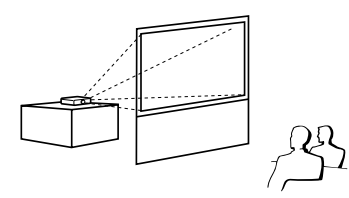

■ Takmontering, frontprojektion **[Menypost** ➞ **"Tak + Fram"]**

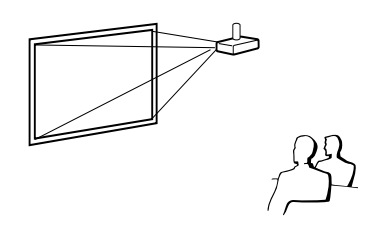

■ Takmontering, bakprojektion (med en genomskinlig duk) **[Menypost** ➞ **"Tak + Bak"]**

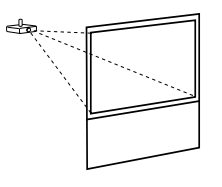

### **Angivning av projektionsbildstorlek och projektionsavstånd**

Exempel: Läget NORMAL (4:3)

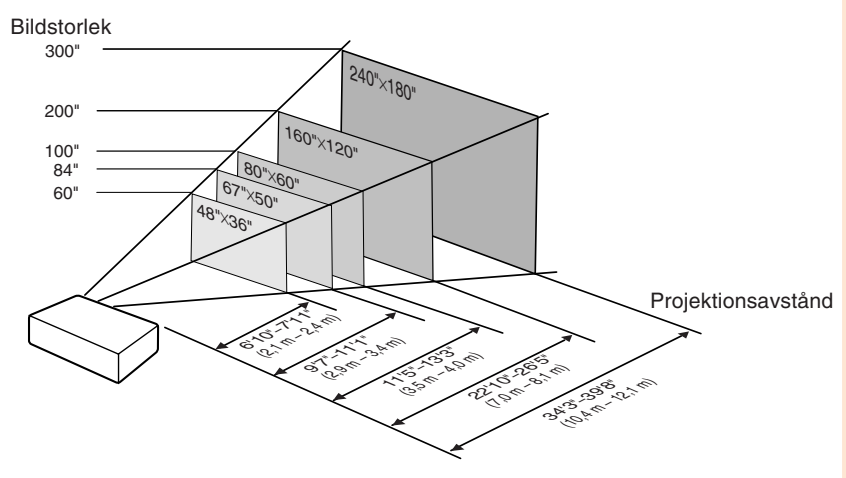

## <span id="page-23-0"></span>**Uppställning av projektorn (Fortsättning)**

## **Dukstorlek och projektionsavstånd**

#### **Läget NORMAL (4:3)**

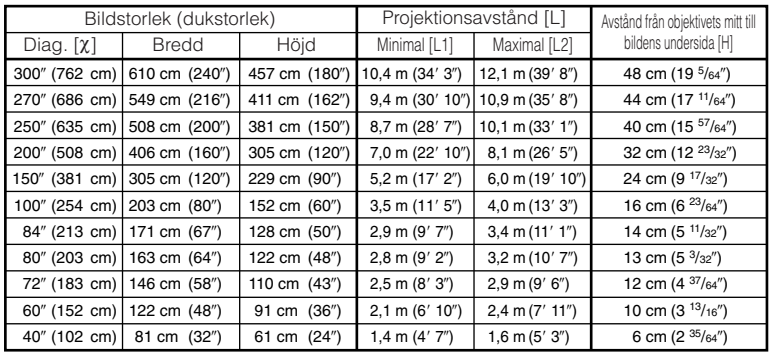

 $\chi$ : Bildstorlek (diag.) (tum/cm)

L: Projektionsavstånd (m/fot)

L1: Minimalt projektionsavstånd (m/fot)

L2: Maximalt projektionsavstånd (m/fot)

H: Avstånd från objektivets mitt till bildens undersida (cm/tum)

### **Läget STRÄCKNING (16:9)**

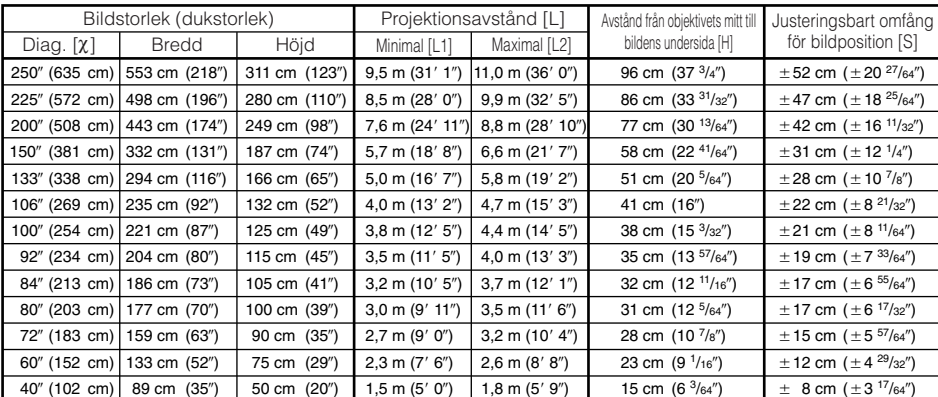

 $\chi$ : Bildstorlek (diag.) (tum/cm)

L: Projektionsavstånd (m/fot)

L1: Minimalt projektionsavstånd (m/fot)

L2: Maximalt projektionsavstånd (m/fot)

H: Avstånd från objektivets mitt till bildens undersida (cm/tum)

S: Justeringsbart omfång för bildposition (cm/tum). Se sidan **[43](#page-46-0)**.

Formeln för bildstorlek och projektionsavstånd

 $\mathbf{u}$  and  $\mathbf{v}$ 

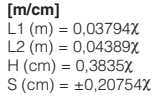

**[Fot/tum]**  $\overline{L}$ 1 (fot) = 0,03794 $\chi$  / 0,3048 L2 (fot) =  $0.04389\chi$  /  $0.3048$  $H$  (tum) = 0,3835 $X$  / 2,54 S (tum) =  $\pm 0,20754\chi$  / 2,54

## **Anm**

- Se sidan **[18](#page-21-0)** angående "Projektionsavstånd [L]" och "Avstånd från objektivets mitt till bildens undersida [H]".
- Tillåt en viss felmarginal hos värdena i tabellerna ovan.

Formeln för bildstorlek och projektionsavstånd

**[m/cm]**  $\ln 1$  (m) = 0.03482 $\chi$  $L2(m) = 0,04029\chi$  $H (cm) = 0,161512$ 

**[Fot/tum]**  $\bar{L}$ 1 (fot) = 0,03482 $\chi$  / 0,3048 L2 (fot) =  $0,04029\chi$  / 0,3048

 $H$ (tum) = 0,16151 $\chi$  / 2,54

## <span id="page-24-0"></span>**Anslutning av projektorn till annan utrustning**

**Var noga med att före anslutning koppla bort projektorns nätkabel från vägguttaget och se till att utrustningen som ska anslutas är avslagen. Slå först på projektorn och sedan den andra apparaten efter anslutning. Vid anslutning till en dator ska du slå på datorn allra sist efter att alla anslutningar utförts.**

#### **VIKTIGT:**

Se till att rätt ingångsläge har valts på projektorn innan du slår på ansluten utrustning.

- Vi hänvisar till bruksanvisningen som ska anslutas för närmare detaljer om kablar och anslutning.
- Det kan behövas andra kablar eller kontaktdon som ej förtecknas nedan.

### **Uttag på projektorn**

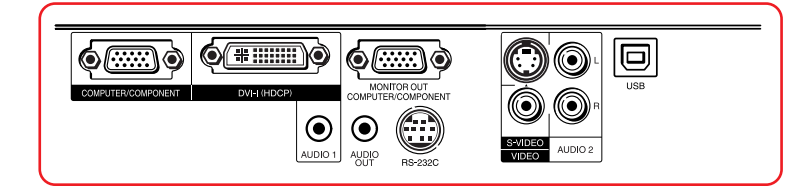

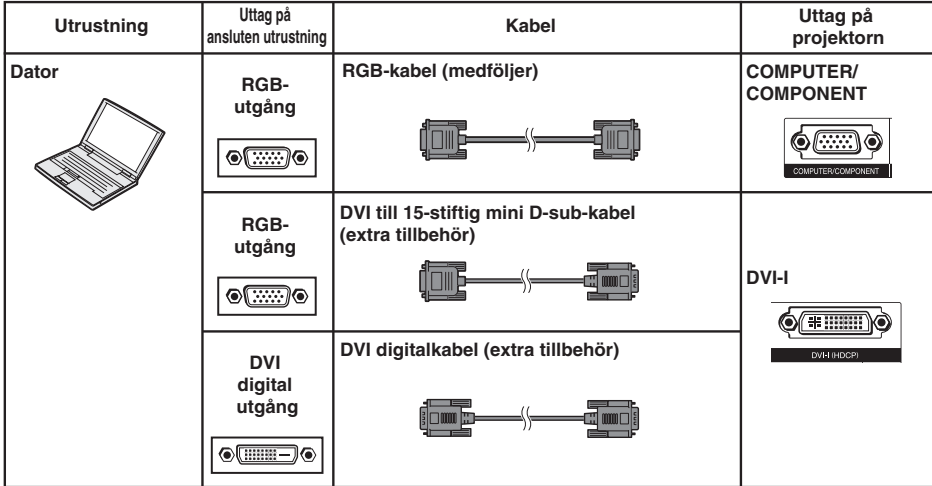

## **Anm**

- Se "Tabell över datorkompatibilitet" på sidan **[65](#page-68-0)** för en lista över datorsignaler som är kompatibla med projektorn. Användning med datorsignaler utöver de angivna kan göra att vissa funktioner inte fungerar.
- En Macintosh-adapter kan krävas för vissa Macintosh-datorer. Kontakta närmaste Macintoshhandlare.
- **Beroende på datorn som används kan det hända att ingen bild visas om datorns externa utgång inte är påslagen. (Tryck t.ex. samtidigt på tangenterna "Fn" och "F5" vid användning av en notebookdator från SHARP.)** Anlita datorns bruksanvisning för detaljer om hur datorns externa utgång ska slås på.

## <span id="page-25-0"></span>**Anslutning av projektorn till annan utrustning (Fortsättning)**

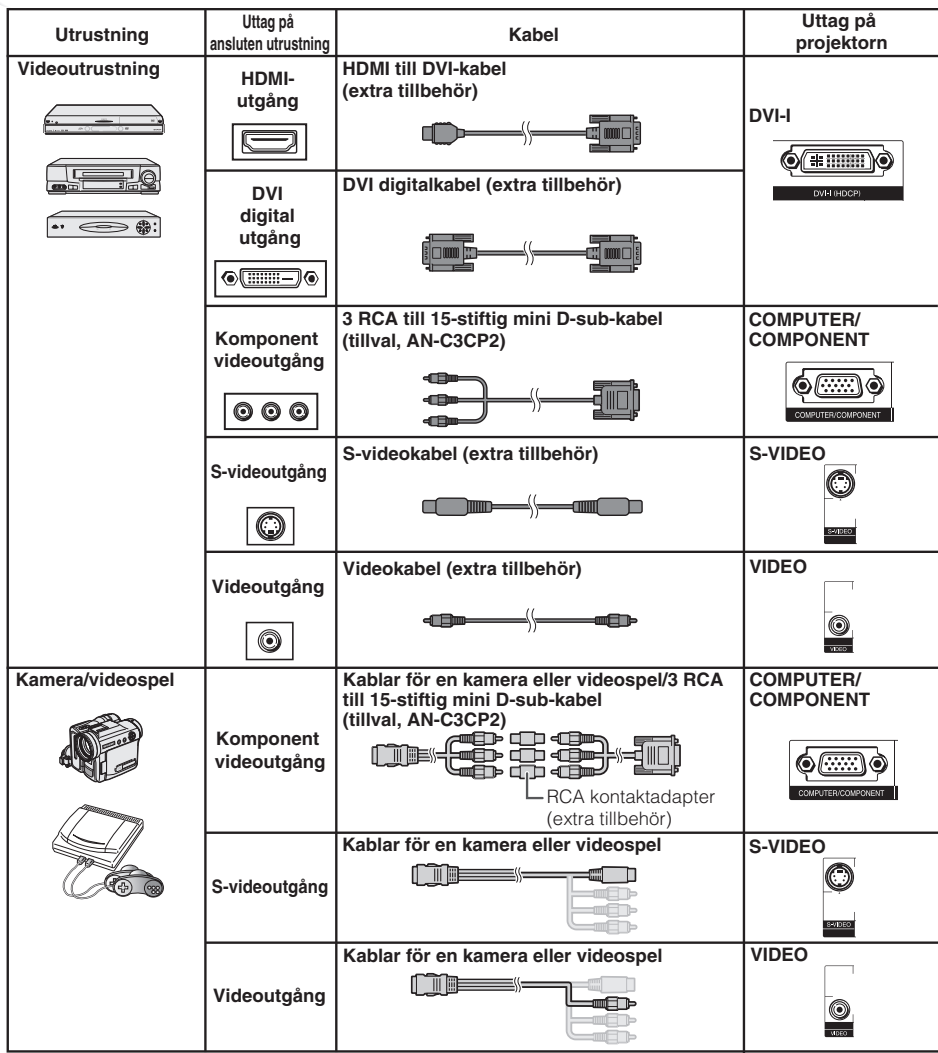

### **Anm**

- Medan projektorn är kopplad till videoutrustning som har en HDMI-utgång, kan endast videosignalen matas till projektorn. (Anslut AUDIO-ingång för matning av ljudsignal.)
- Beroende på specifikationerna för videoutrustningen eller HDMI-till-DVI digitalkabeln, kan det inträffa att signalöverföringen inte fungerar riktigt. (HDMI-specifikationen understöder inte alla kopplingar till en videoutrustning som har digitala HDMI-utgångar och använder en HDMI-till-DVI digitalkabel.)
- För ytterligare detaljer om kopplingens kompatibilitet kan man studera den information om DVIkopplingar som följer med tillverkarens videoutrustning.
- När du ansluter videoutrustningen med en 21-stifts RGB-utgång (Euro-scart) till projektorn, ska du använda en kommersiellt tillgänglig kabel som passar den projektor du vill ansluta.
- Projektorn stödjer inte RGBC-signaler via Euro-scart.

<span id="page-26-0"></span>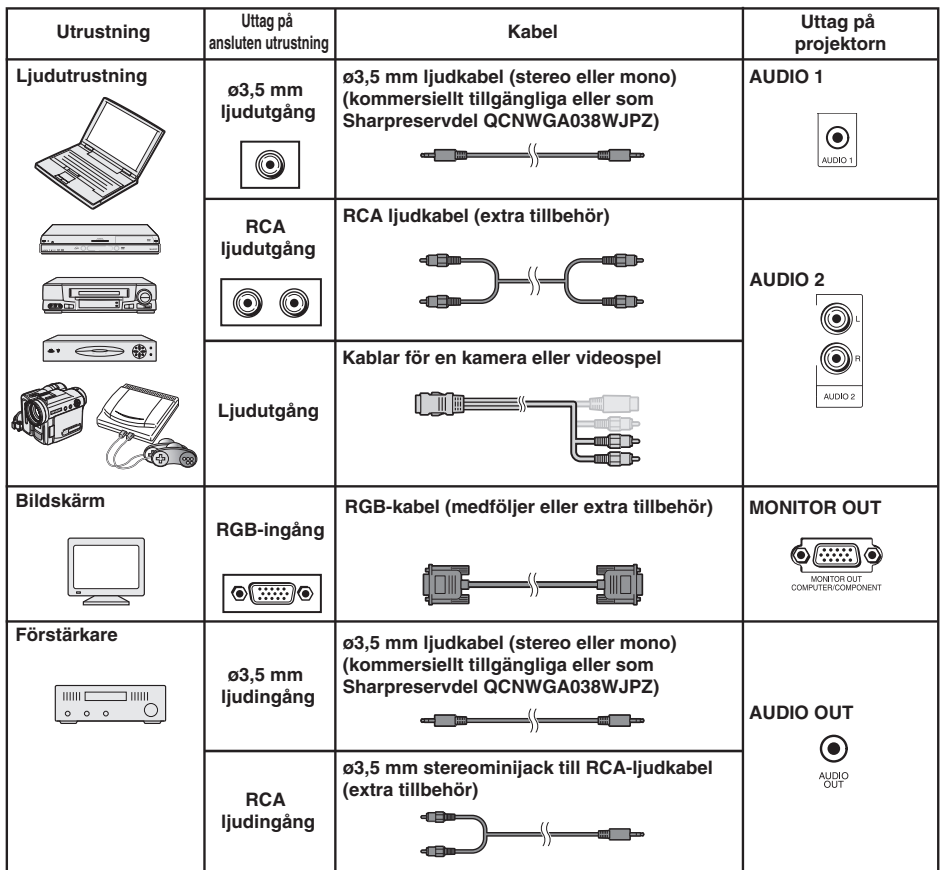

## **Anm**

------

• Vid användning av en monoljudkabel på ø3,5 mm blir volymnivån hälften av nivån när en stereoljudkabel på ø3,5 mm används.

**....................** 

- Du kan välja "Audio 1" eller "Audio 2" för "Ljudingång" i menyn "PRJ–JUS". (Se sidan **[46](#page-49-0)**.)
- RGB-signaler och komponentsignaler kan utmatas till bildskärmen.

---

 $\frac{1}{2}$ 

## <span id="page-27-0"></span>**Att styra projektorn med en dator**

När uttaget RS-232C på projektorn ansluts till en dator med adaptern DIN-D-sub RS-232C och seriekontrollkabeln RS-232C (korstyp, extra tillbehör) kan datorn användas för att styra projektorn och kontrollera projektorns tillstånd. Se sidan **[60](#page-63-0)** för detaljer.

#### **Vid anslutning till en dator med seriekontrollkabeln RS-232C och adaptern DIN-Dsub RS-232C**

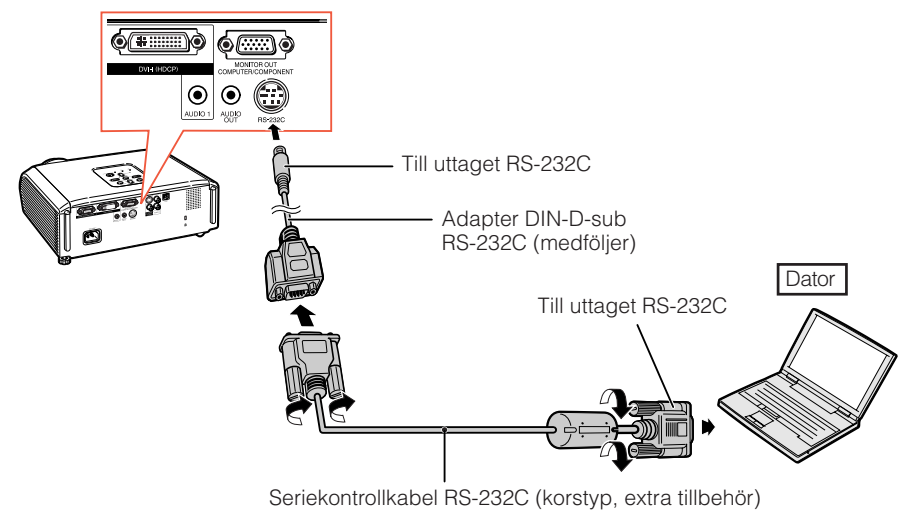

### **Anm**

• Funktionen RS-232C fungerar kanske inte om uttagen på din dator inte är rätt inställda. Anlita datorns bruksanvisning för detaljer.

-------------

• Se sidan **[59](#page-62-0)** för anslutning av seriekontrollkabeln RS-232C.

## **Info**

- Anslut inte kabeln RS-232C till någon port utöver uttaget RS-232C på datorn. I annat fall kan det uppstå skador på datorn eller projektorn.
- Undvik att ansluta eller koppla bort seriekontrollkabeln RS-232C från datorn medan den är påslagen. Detta kan orsaka skador på datorn.

## **Anslutning av nätkabeln**

**Anslut den medföljande nätkabeln till nätintaget på baksidan av projektorn. Anslut sedan till ett vägguttag.**

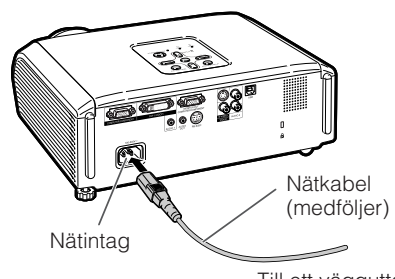

Till ett vägguttag

## <span id="page-28-0"></span>**Att slå projektorn på/av**

## **Att slå på projektorn**

Utför alltid anslutning till yttre utrustning och till strömkällan innan du utför åtgärderna som beskrivs nedan. (Se sidorna **[21](#page-24-0)** till **[24](#page-27-0)**.)

#### **Ta av objektivskyddet och tryck på STANDBY/ON på projektorn eller ON på fjärrkontrollen.**

- Strömindikator lyser nu grönt.
- Projektorn är klar att användas efter att lampbytesindikatorn har tänts.

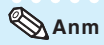

#### •**Angående lampindikatorn**

Lampindikatorn tänds för att upplysa om lampans tillstånd. **Grön:** Lampan är på.

**Blinkar grön:** Lampan håller på att värmas upp. **Röd: Lampan slocknar på ett onormalt sätt eller behöver bytas.**

- •När projektorn slås på kan lampan flimra en aning under den första minuten efter att lampan slagits på. Detta är normalt då lampans kontrollkrets försöker stabilisera lampans egenskaper. Betrakta inte detta som ett fel.
- •Om projektorn ställs i beredskapsläget och sedan omedelbart slås på igen kan det ta en viss tid innan lampan startar projektion.
- •När systemlåset är inställt visas inmatningsrutan för tangentkod. Makulera tangentkoden genom att mata in den redan inställda tangentkoden. Se sidan **[46](#page-49-0)** för detaljer.

### **Att slå av strömmen (och ställa**<br>**Att slå av strömmen (och ställa** Skärmvisning (bekräftelsemeddelande) **projektorn i beredskapsläge)**

**Tryck på STANDBY/ON på projektorn eller STANDBY på fjärrkontrollen och tryck sedan åter på tangenten medan bekräftelsemeddelandet visas för att ställa projektorn i beredskapsläge.**

• Projektorn kan inte slås på under nedkylning.

### **Info**

- **När "Automatisk omstart" är satt till "På":** Om nätkabeln är bortkopplad från vägguttaget eller strömbrytaren är avslagen när projektorn är på kommer projektorn automatiskt att slås på när du sätter i nätkabeln i ett strömuttag eller när strömbrytaren slås på. (Se sidan **[45](#page-48-0)**.)
- Engelska är det grundinställda språket. Om du vill ändra till ett annat språk ska du utföra proceduren på sidan **[44](#page-47-0)**.

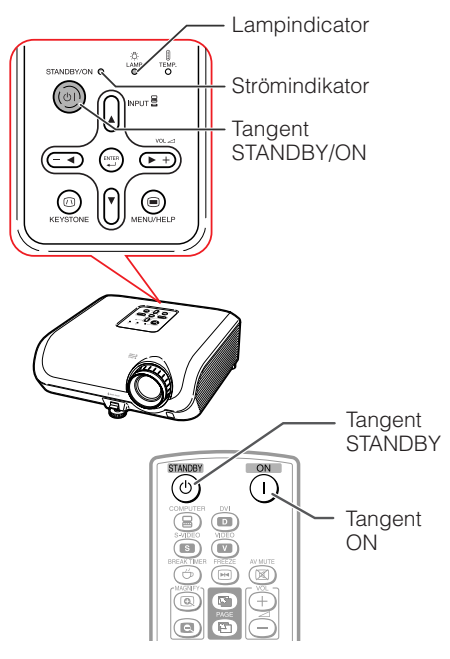

Anta STANDBY-läge? ω Ja: Tryck igen

Ne.j: V.G. vänta

### **Info**

- **Funktionen direkt ström av:**
- Det går att koppla bort nätkabeln från vägguttaget även om kylfläkten fortfarande är igång.
- Kylfläkten fortsätter arbeta en stund även om du kopplar loss nätkabeln när du är klar med att använda projektorn.

## <span id="page-29-0"></span>**Bildprojektion**

## **Angående inställningsguiden**

Efter att projektorn slagits på visas skärmen för inställningsguide för att hjälpa dig att ställa in projektorn.

Vägledningspost

- 1 FOCUS
- 2 HEIGHT ADJUST
- 3 ZOOM

#### **Tryck på ENTER för att lämna skärmen för inställningsguide.**

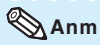

• Skärmen för inställningsguide framhäver automatiskt de olika posterna i följande ordning:

1 FOCUS → 2 HEIGHT ADJUST

 $4$  FNTER  $\leftarrow$  3.700M  $\cdot$ 

Det går dock att justera fokus, höjd (vinkel) eller zoom oavsett vilken post som är framhävd.

• Om du inte vill uppvisa inställningsguiden nästa gång ska du ställa "Meny" - "SKM-JUS" - "Inställn.guide" på "Av". (Se sidan **[44](#page-47-0)**.)

### **Justering av den projicerade bilden**

## **1 Justering av fokus**

Det går att ställa in skärpan med fokusringen på projektorn.

**Vrid på fokusringen för att justera skärpan medan du tittar på bilden.**

### **2 Justering av skärmstorlek**

Det går att justera skärmstorleken med zoomringen på projektorn.

**Vrid på zoomringen för att förstora eller förminska skärmstorleken.**

#### Skärm för inställningsguide

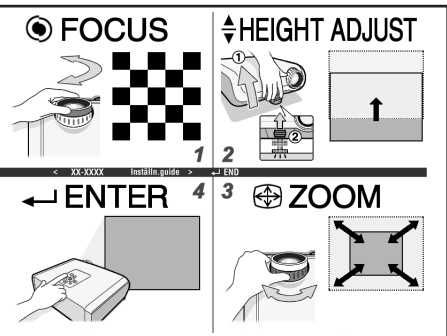

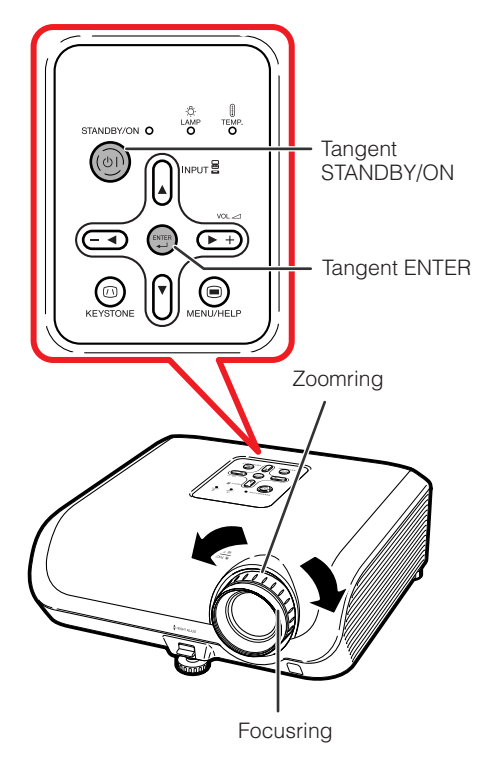

### <span id="page-30-0"></span>**3 Justering av höjden**

Projektorns höjd kan justeras med hjälp av justeringsfötterna på projektorns framsida och baksida.

När duken befinner sig ovanför projektorn går det att höja den projicerade bilden med justeringar på projektorn.

**1 Lyft spaken HEIGHT ADJUST och lyft samtidigt projektorn för att justera dess höjd.**

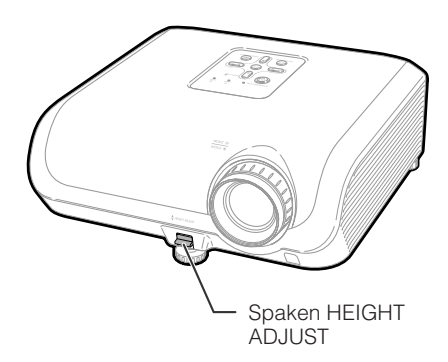

- **2 Ta bort handen från spaken HEIGHT ADJUST på projektorn när den önskade höjden erhållits.**
	- Projektionsvinkeln kan justeras upp till 8 grader från underlaget på vilket projektorn är placerad.

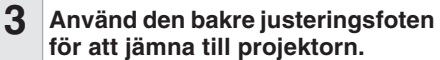

• Projektorn kan justeras ±1 grad från dess normala position.

**\*\*\*\*\*\*** 

## **Anm**

• Vid justering av projektorns höjd kan det uppstå trapetsoidförvrängning. Använd Keystone-korrigering för att rätta till sådan förvrängning. (Se sidorna **[28](#page-31-0)** och **[43](#page-46-0)**.)

## **Info**

- Tryck inte alltför hårt på projektorn när den främre justeringsfoten sträcks ut.
- Vid sänkning av projektorn ska du akta dig för att klämma fingrarna i gapet mellan justeringsfoten och projektorn.
- Håll ett fast tag i projektorn när du lyfter eller flyttar den.
- Håll inte i området runt objektivet.

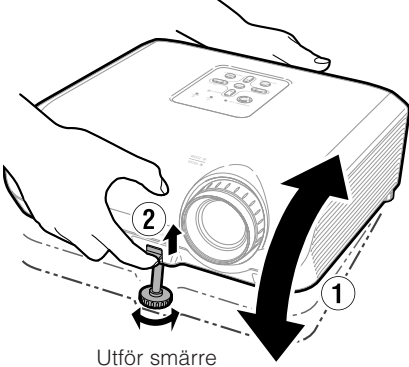

justeringar.

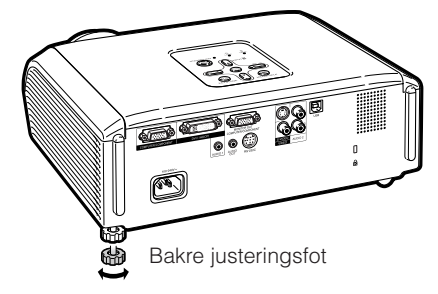

## <span id="page-31-0"></span>**Bildprojektion (Fortsättning)**

### **Korrigering av trapetsoidförvrängning**

**När bilden projiceras antingen uppifrån eller nerifrån i en vinkel mot duken kan bilden utsättas för trapetsformad förvrängning. Funktionen för att korrigera en sådan trapetsförvrängning kallas Keystone-korrigering.**

## **Anm**

• Keystone-korrigering kan användas för att justera vinkeln med cirka ±40 grader och även skärmen kan ställas in på en vinkel på cirka ±40 grader (när omformateringsläget står på "NORMAL" (se sidan **[30](#page-33-0)**)).

**1 Tryck på KEYSTONE för att aktivera läget för Keystonekorrigering.**

> • Det går även att visa läget för Keystonekorrigering **KEYSTONE** på projektorn.

#### **2 Tryck på ▲/▶ eller ◀/▼ för att utföra Keystone-korrigering.**

• Det går även att utföra Keystonekorrigering med justeringstangenterna på projektorn.

**\*\*\*\*\*\*\*\*\*\*\*\*\*\*\*** 

### **Anm**

• Tryck på **RETURN** medan läget för Keystonekorrigering visas på skärmen för att återgå till grundinställningen.

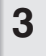

- **3 Tryck på KEYSTONE.** Skärmvisning av läget för Keystonekorrigering försvinner.
	- Det går även att använda **KEYSTONE** på projektorn.

#### Angående automatisk Keystone-korrigering

• Projektorn avkänner automatiskt en lutning och funktionen AUTO KEYSTONE rättar automatiskt till trapetsoidförvrängning.

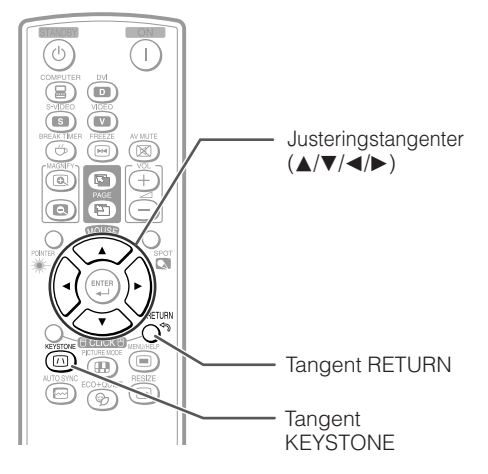

#### Skärmvisning (läget för Keystone-korrigering)

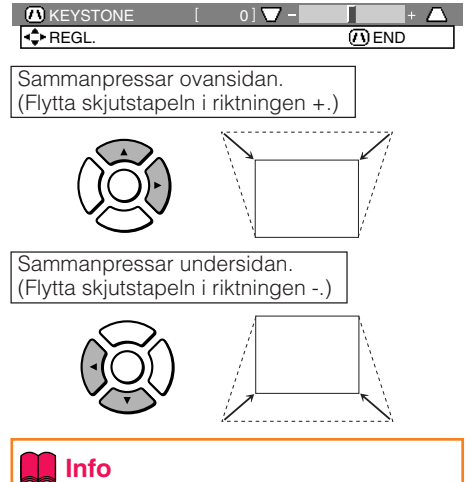

#### • Vid justering av bilden med Keystonekorrigering kan raka linjer och kanterna på bilden te sig naggade.

## **Anm**

- Automatisk Keystone-korrigering kan fungera mindre väl om duken lutar, då temperaturen är extremt hög eller låg och när bilden är maximalt in- eller utzoomad. Utför i så fall finjustering av Keystone-korrigering genom att utföra steg  $1$  till  $3<sup>1</sup>$
- Det går att välja "På" eller "Av" för automatisk Keystonekorrigering. (Se sidan **[43](#page-46-0)**.)

## <span id="page-32-0"></span>**Ändring av ingångsläge**

Välj lämpligt ingångsläge för den anslutna utrustningen.

#### **Tryck på COMPUTER, DVI, S-VIDEO eller VIDEO på fjärrkontrollen för att välja ingångsläge.**

• När du trycker **INPUT** på projektorn eller **DVI** på fjärrkontrollen visas listan INPUT. Tryck ▲/▼ för att växla ingångsläge.

### **Justering av volymen**

**Tryck på VOL +/– på fjärrkontrollen eller –**O**/**Q**+ på projektorn för att justera volymen.**

## **Anm**

- Ett tryck på **VOL-/-** sänker volymen.
- **•** Ett tryck på VOL+/▶+ höjer volymen.
- När projektorn är ansluten till yttre utrustning ändras volymnivån hos den yttre komponenten i enlighet med volymnivån hos projektorn. Ställ projektorns volym på dess lägsta nivå när projektorn slås på/av eller vid ändring av ingångssignal.
- När du inte vill utmata ljud från projektorns högtalare då projektorn är ansluten till yttre utrustning ska du ställa "Högtalare" i menyn "PRJ-JUS" på "Av". (Se sidan **[45](#page-48-0)**.)

### **Uppvisning av en svart skärm och tillfälligt ljudavslag**

**Tryck på AV MUTE på fjärrkontrollen för att tillfälligt visa en svart skärm och slå av ljudet.**

## **Anm**

• Ett nytt tryck på **AV MUTE** slår på den projicerade bilden igen.

#### Skärmvisning

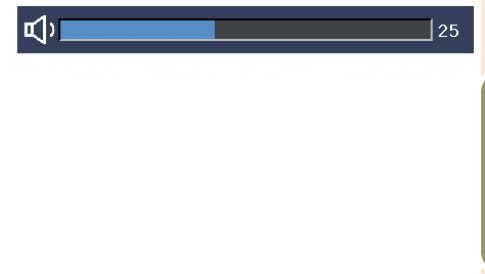

VOL +/– (Volymreglage)

**Tangenter** COMPUTER, DVI, S-VIDEO, VIDEO Tangent AV MUTE

T

(⊠  $\overline{\mathbf{r}}$ Ŧ  $\overline{F}$ 

Ô<br>O

nter<br>4

#### Skärmvisning

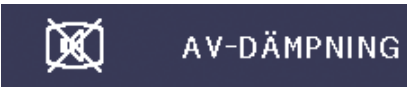

## <span id="page-33-0"></span>**Omformateringsläge**

Denna funktion gör det möjligt att modifiera eller anpassa omformateringsläget för att framhäva den inmatade bilden. Du kan välja mellan olika bildformat beroende på signalen som tas emot.

#### **Tryck på RESIZE.**

• Se sidan **[43](#page-46-0)** för inställning på menyskärmen.

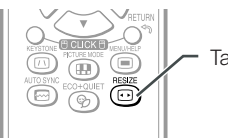

Tangent RESIZE

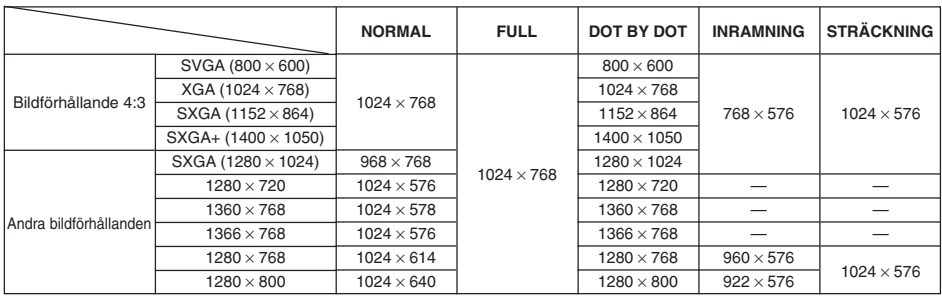

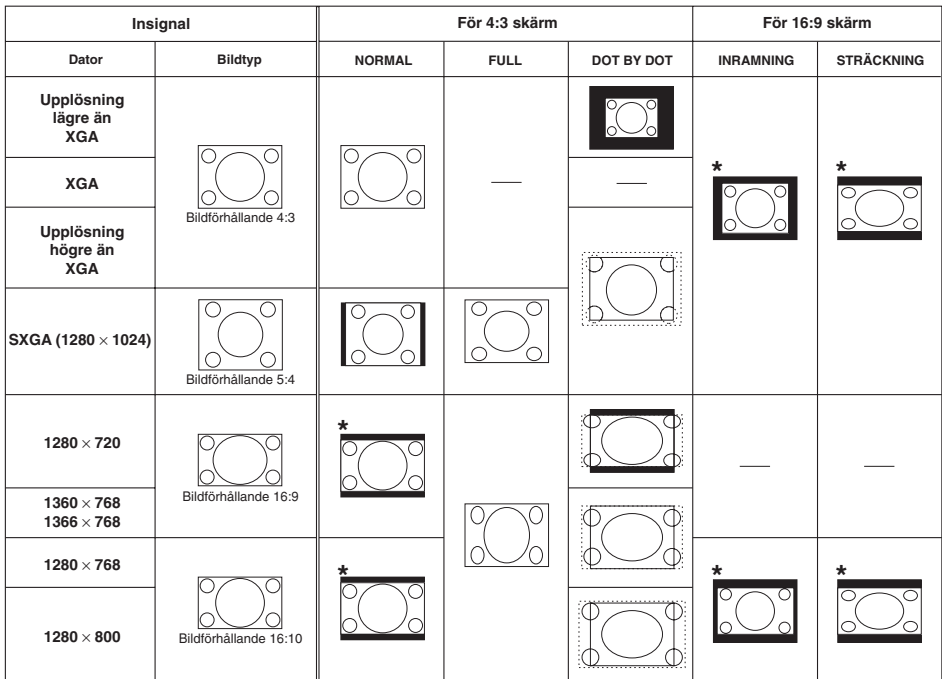

: Beskuret område i vilket bilden inte kan projiceras

: Beskuret utmade i ville zusett utanför bilden<br>:::::::::: Område där signalerna ligger utanför bilden

\*Funktionen skifta bild kan användas för dessa bilder.

## **DATOR**

### **VIDEO/DTV**

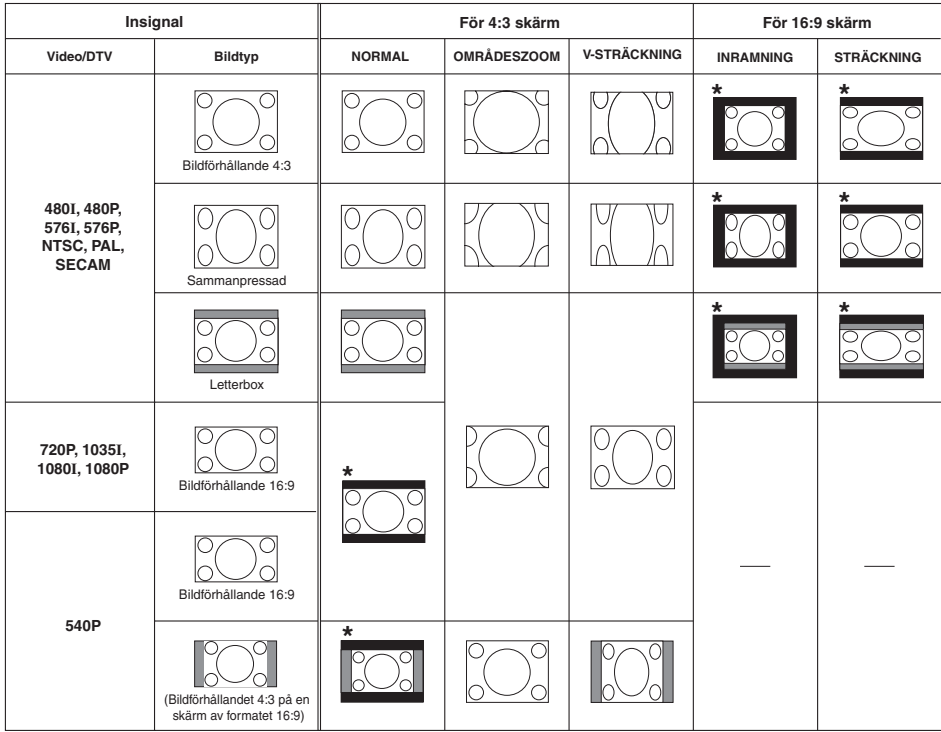

: Beskuret område i vilket bilden inte kan projiceras : Område i vilket bilden inte ingår i ursprungssignalen

\*Funktionen skifta bild kan användas för dessa bilder.

Grundläggande<br>tillvägagångssätt **31tillvägagångssätt Grundläggande**

## <span id="page-35-0"></span>**Drift med fjärrkontrollen**

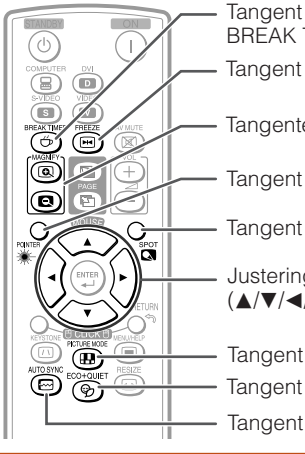

Tangent FREEZE BREAK TIMER

Tangenter MAGNIFY

Tangent POINTER

Tangent SPOT

Justeringstangenter  $(\triangle/\blacktriangledown/\blacktriangle/\blacktriangleright)$ 

Tangent AUTO SYNC Tangent PICTURE MODE Tangent ECO+QUIET

### **Visning och inställning av paustimern**

#### **Tryck på BREAK TIMER.**

• Timern startar nedräkning från 5 minuter.

Ő

Skärmvisning

**1**

 $5:00$ 

#### **2 Tryck på ▲/▼/◀/►** för att ställa in<br>**2** längden på paustiden **längden på paustiden.** • Höj med **A** eller  $\blacktriangleright$

- 5 minuter  $\rightarrow$  6 minuter  $\rightarrow$  60 minuter
- Sänk med < eller  $\Psi$ 4 minuter  $\rightarrow$  3 minuter  $\rightarrow$  1 minut • Paustiden kan ställas in i steg om en

--------------

minut (upp till 60 minuter).

Makulering av paustidens visningsfunktion

#### **Tryck på BREAK TIMER.**

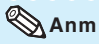

• Paustimern fungerar inte när projektorn använder funktionen "Autosynk.", "FRYS" eller "AV-DÄMPNING" .

### **Visa pekaren**

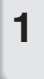

**Tryck POINTER** och tryck  $\triangle$ / $\nabla$ / $\triangle$ / Q **på fjärrkontrollen för att flytta pekaren.**

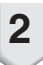

**Tryck POINTER igen. 2** • Pekaren kommer att försvinna.

## **Använda punktfunktionen**

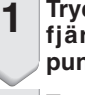

**Tryck SPOT** och tryck **A/V/I**> på **fjärrkontrollen för att flytta punktområdet.**

- 
- **Tryck SPOT igen. 2** Punktområdet kommer att försvinna.
	-

## **Växla mellan Ekoläge+Tyst läge**

#### **Tryck på ECO+QUIET för att koppla in/ ur Eko+tyst läge.**

• När Eko+tyst läge är "På", dämpas ljudet från kylfläkten, strömförbrukningen minskar och lampans livslängd förlängs.

-----

## **Anm**

• Se "Lampinst." på sedan **[42](#page-45-0)** för detaljer för läget Eko+Tyst.
### <span id="page-36-0"></span>**Autosynk (justering av autosynkronisering)**

**Funktionen för autosynk fungerar för att avkänna ingångssignalen när projektorn slagits på.**

**Tryck på AUTO SYNC för att manuellt utföra autosynk.**

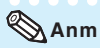

**1**

• När optimal bildkvalitet inte kan erhållas med justering av autosynkronisering ska du använda hjälpmenyn för att justera manuellt. (Se sidan **[48](#page-51-0)**.)

## **Frysning av en rörlig bild**

### **Tryck på FREEZE.**

• Den projicerade bilden fryses.

**Tryck på FREEZE igen för att återgå till den rörliga bilden från den nu anslutna apparaten. 2**

### **Val av bildläge**

Det går att välja lämpligt bildläge för bilden som nu visas, t.ex. film eller videospel.

### **Tryck på PICTURE MODE.**

• Vart tryck på **PICTURE MODE** ändrar bildläget i följande ordning:

STANDARD → PRESENTATION → BIOGRAF → SPEL → sRGB ¬

### **Anm**

- Se sidan **[40](#page-43-0)** för närmare detaljer om bildläget.
- \* "sRGB" visas enbart vid inmatning av en RGBsignal.

### **Visa en förstorad del av bilden**

**Du kan förstora grafer, tabeller och andra partier i den projicerade bilden. Detta är praktiskt när du vill ge mer detaljerade förklaringar.**

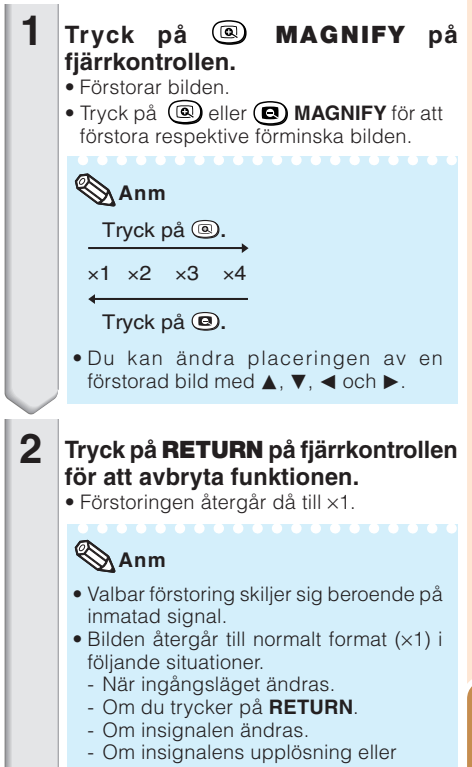

- uppdateringsfrekvens (vertikal frekvens) ändras.
- Om du trycker på **RESIZE**.

### **Använda fjärrkontrollen som trådlös datormus**

Om projektorn och datorn ansluts till varandra med en USB-kabel kan du använda fjärrkontrollen för att styra datorns mus.

Om datorn står för långt borta från projektorn och inte kan anslutas med en USB-kabel, kan du med hjälp av fjärrkontrollmottagaren (tillval, AN-MR2) styra projektorn via fjärrkontrollen. Se fjärrkontrollmottagarens bruksanvisning för mer information.

### **Anslutning med en USB-kabel**

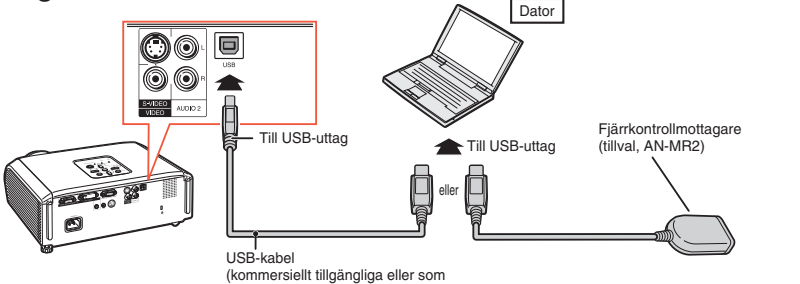

Mus (MOUSE)/

 $\mathbb T$ 

8  $\widehat{\mathbf{E}}$ 

 $\blacksquare$ Ġ

Justeringstangenter  $(\triangle/\blacktriangledown/\blacktriangle)$ 

Tangenter PAGE UP/ PAGE DOWN

R-CLICK-tangent

L-CLICK-tangent

Sharp-reservdel QCNWGA014WJPZ)

### **När du gjort anslutningen styr du muspekaren på följande sätt.**

#### ■ **För att flytta markören** Tryck på MOUSE-/justertangenterna  $(\triangle/\nabla/\triangle)$ .

- **För att vänsterklicka** Tryck på **L-CLICK**.
- **För att högerklicka** Tryck på **R-CLICK**.
- **Om din dator endast stöder möss med en knapp (såsom på Macintosh)** Tryck på **L-CLICK** eller **R-CLICK**. **L-CLICK** och **R-CLICK** har samma funktion.

■ För att använda [Page Up] resp.[Page Down] Samma funktion som [Page Up]- och [Page Down]-tangenterna på datorns tangentbord. Tryck på **PAGE UP** eller **PAGE DOWN**.

## **Anm**

- Denna funktion fungerar endast med Microsoft® Windows® OS och Mac OS®. Men den fungerar inte med följande operativsystem som inte stöder USB.
	- Versioner tidigare än Windows® 95.
	- Versioner tidigare än Windows® NT 4.0.
	- Versioner tidigare än Mac OS® 8.5.
- Denna funktion kan inte användas vid visning av menyskärmen.
- Kontrollera att datorn känner igen USB-anslutningen.

## **Menyposter**

Det följande visas vilka poster som kan ställas in på projektorn.

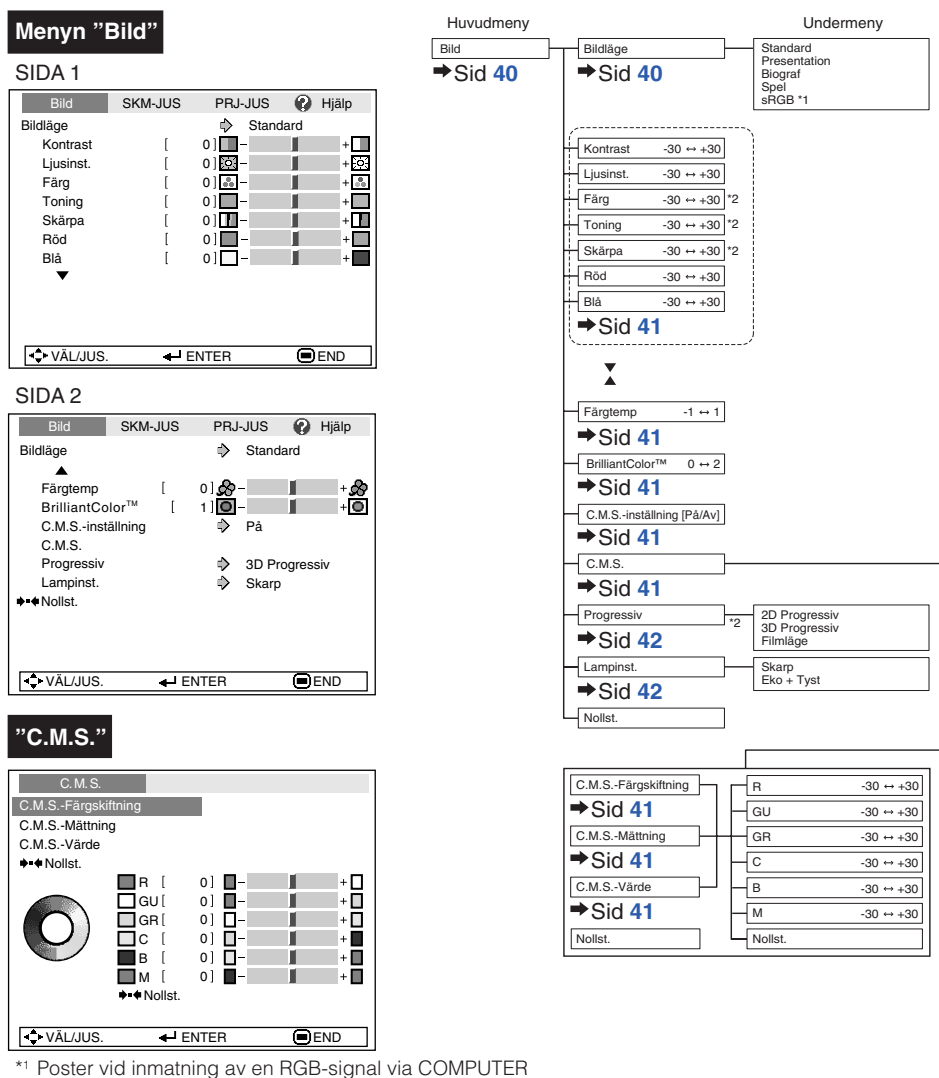

- eller DVI.
- \*2 Poster vid inmatning av en komponentsignal via COMPUTER eller DVI, eller vid val av S-VIDEO eller VIDEO.

## **Menyposter (Fortsättning)**

**Menyn "Skärmjustering (SKM-JUS)"**

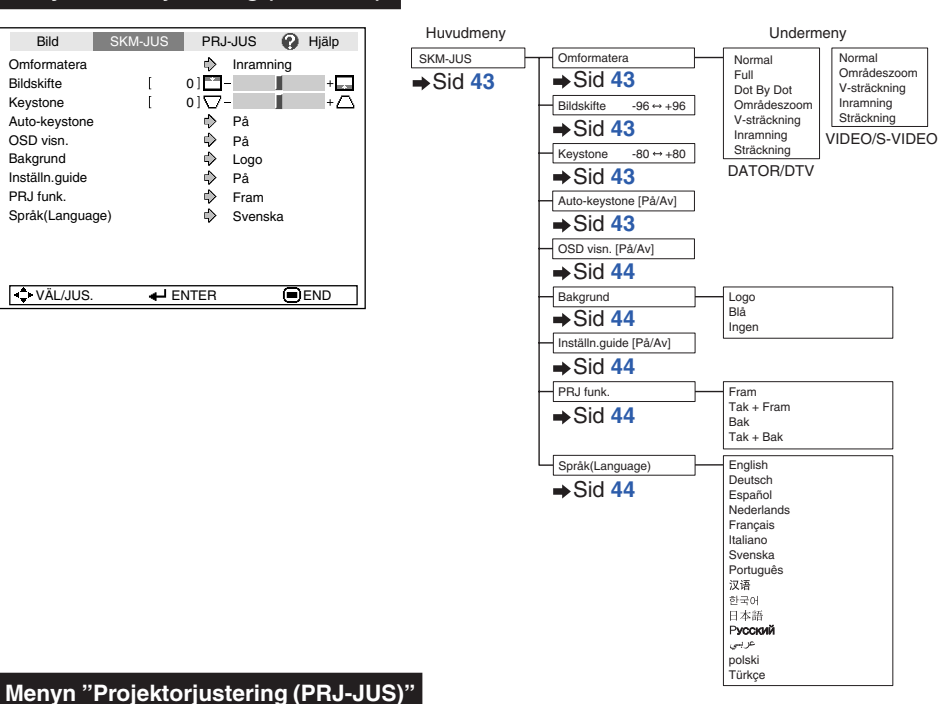

## Bild SKM-JUS PRJ-JUS **(2)** Hjälp

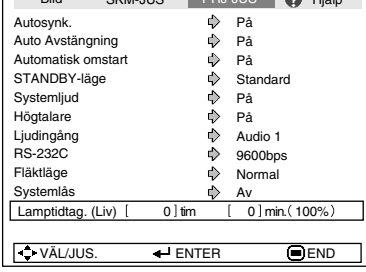

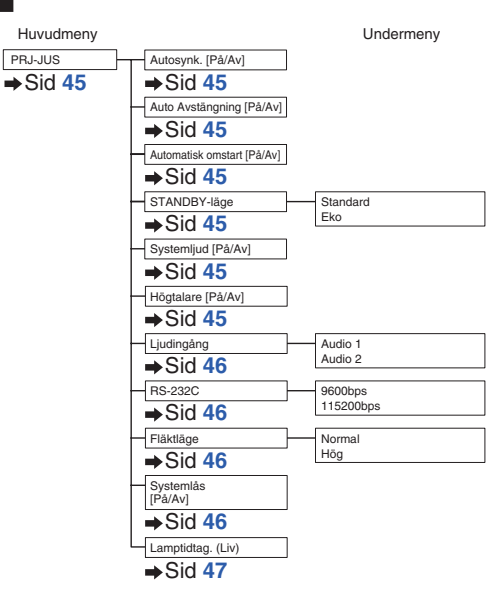

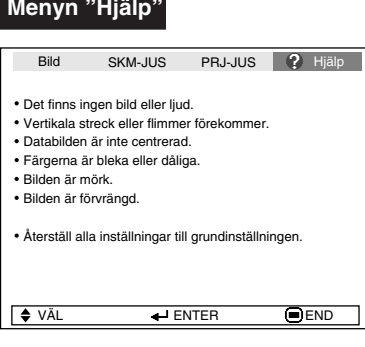

### **Menyn "Hjälp" Poster som kan ställas in med menyn "Hjälp"**

### Menyn "Hjälp" → Sidan [48](#page-51-0)

• Vertikala streck eller flimmer förekommer Autosynk. Klocka

Fas

- Databilden är inte centrerad. Autosynk. H.Pos. V.Pos.
- Färgerna är bleka eller dåliga. COMPUTER/COMPONENT- eller DVI-ingång Signaltyp: Auto/RGB/Komponent S-VIDEO- eller VIDEO-ingång
	- Videosystem: Auto/PAL/SECAM/ NTSC3.58/NTSC4.43/ PAL-M/PAL-N/PAL-60

DVI (Digital)-ingång Dynamik: Auto/Standard/Förhöjd

\* Valbara poster varierar beroende på ingångssignalen och det valda ingångsläget.

## <span id="page-41-0"></span>**Användning av menyskärmen**

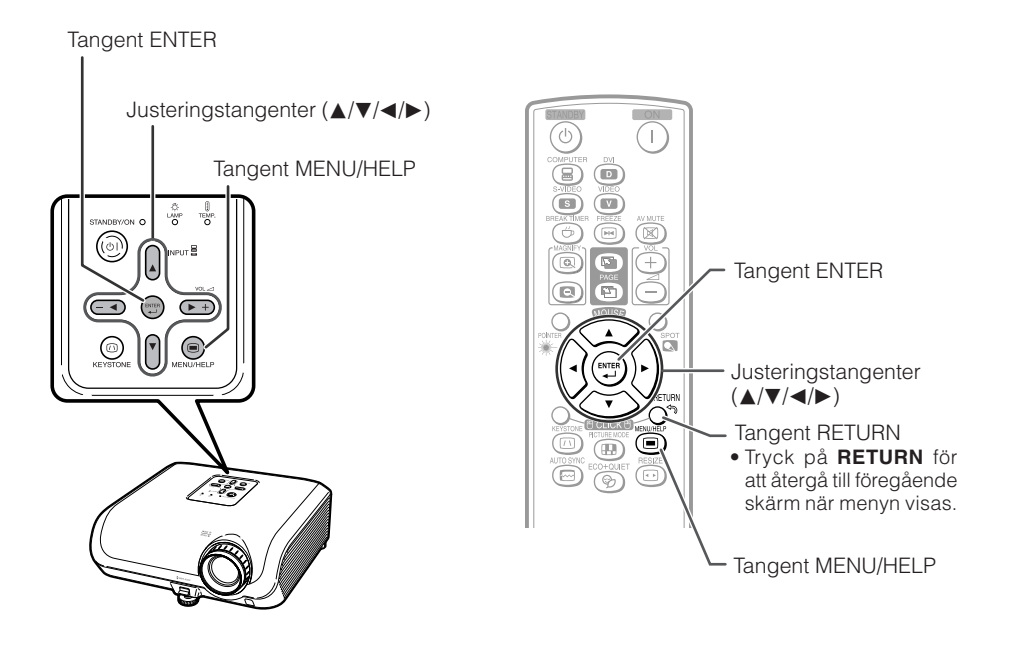

### **Menyval (justeringar)**

Exempel: Justera "Ljusinst.".

• Denna operation kan också utföras med tangenterna på själva projektorn.

#### **Tryck på MENU/HELP. 1**

• Menyskärmen "Bild" för det valda ingångsläget visas.

### Exempel: Menyskärmen "Bild" för COMPUTER (RGB)-ingång

Menypost

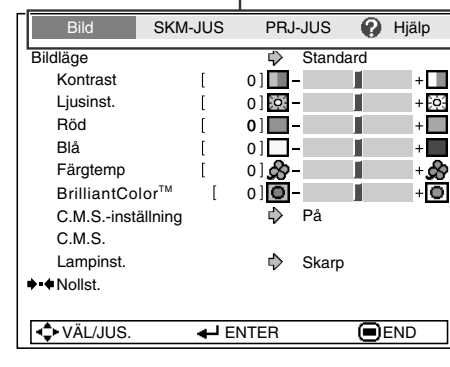

**Tryck på ▶ eller ◀ och välj "Bild"** 

**för att justera.**

**2**

#### **Tryck på ▲ eller ▼ och välj "Ljusinst." för att justera. 3**

• Den valda posten är framhävd.

### **Justering av den projicerade bilden medan du tittar på den Tryck på ENTER.**

- Den valda posten (t.ex. "Ljusinst.") visas för sig själv på undersidan av skärmen.
- Vid tryck på  $\blacktriangle$  eller  $\nabla$  visas följande post ("Röd" efter "Ljusinst.").

• Tryck på **ENTER** på nytt för att återgå till föregående skärm.

#### **Tryck på ◀ eller ▶ för att justera den valda posten. 4**

• Den utförda justeringen lagras.

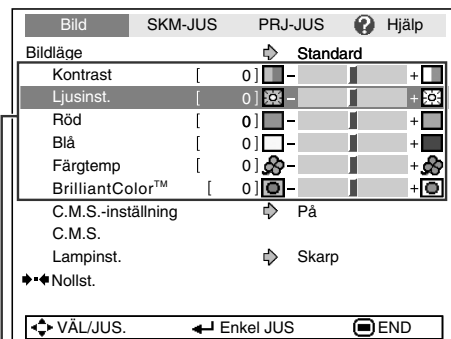

Poster att justera

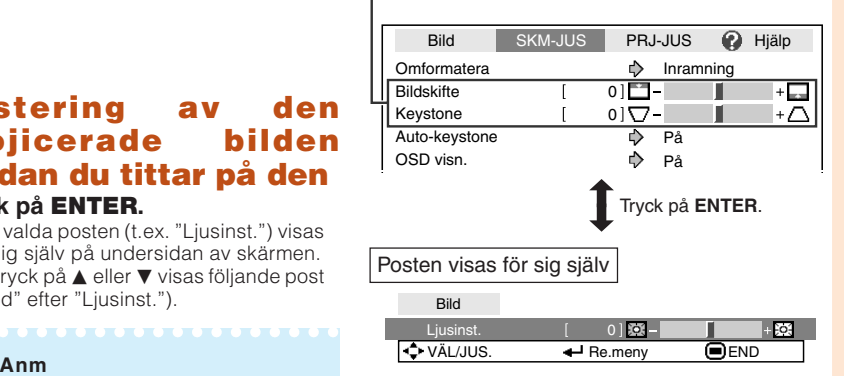

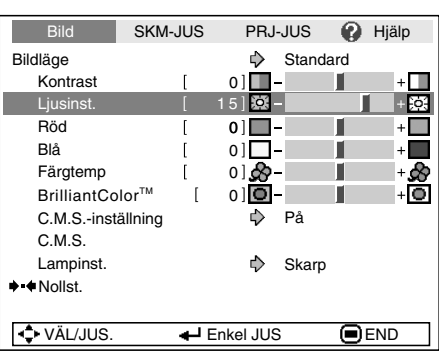

**39funktioner Praktiska**

### **Tryck på MENU/HELP.**

• Menyskärmen försvinner.

### **Anm**

**5**

• Menytangenterna fungerar inte när projektorn använder funktionen "Autosynk." , "Paustid" , "FRYS" eller "AV-DÄMPNING" .

## <span id="page-43-0"></span>**Bildjustering (menyn "Bild")**

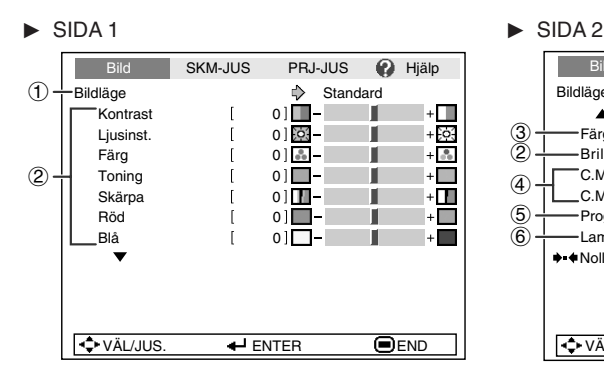

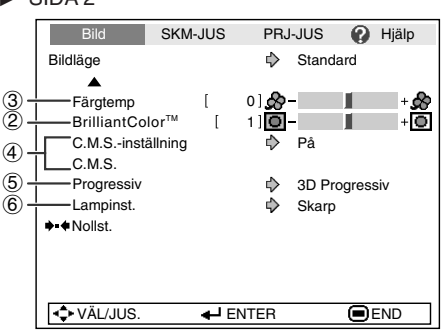

Menyoperation  $\rightarrow$  Sidan [38](#page-41-0)

## 1 **Val av bildläge**

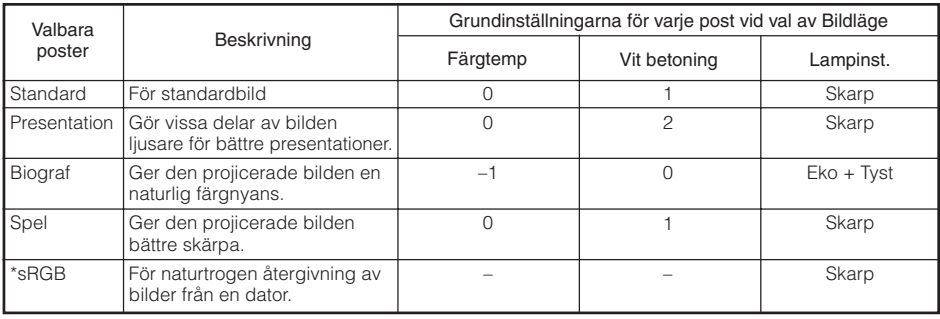

• "sRGB" visas endast vid inmatning av en RGB-signal.

• Varje post i menyn "Bild" kan ställas in eller justeras på önskat sätt. De gjorda ändringarna bevaras i minnet.

## **Anm**

- Det går även att trycka på **PICTURE MODE** på fjärrkontrollen för att välja bildläget. (Se sidan **[33](#page-36-0)**.)
- \*sRGB är en internationell norm för färgåtergivning reglerad av IEC (International Elechrotechnical Commission). Då den fasta färgytan beslutats av IEC visas bilderna med en naturlig färgton baserad på den ursprungliga bilden vid val av "sRGB" .

För ytterligare information om funktionen sRGB kan du uppsöka "http://www.srgb.com/". Det går inte att ställa in posterna "Röd" , "Blå" , "Färgtemp" och "BrilliantColorTM" när "sRGB" har valts.

## **Info**

• Vid val av "sRGB" kan den projicerade bilden bli en aning mörk, men detta tyder inte på fel.

## <span id="page-44-0"></span>2 **Justering av bilden**

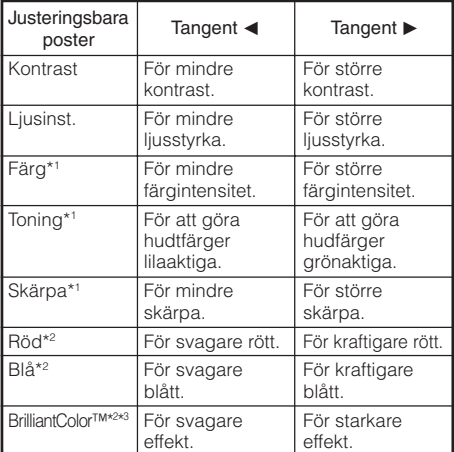

\*1 Visas inte i ingångsläget RGB.

\*2 Ej justeringsbar/valbar vid val av "sRGB" .

\*3 BrilliantColor™ använder sig av BrilliantColor™ teknik från Texas Instruments. Allteftersom BrilliantColor™-nivån ökas blir bilden liusare. samtidigt som färgåtergivningen hålls kvar på en hög nivå.

## **Anm**

- "Röd", "Blå", "BrilliantColorTM" och "Färgtemp" kan inte ställas in när "sRGB" har valts.
- Återställa alla justerade poster genom att välja "Nollst." och sedan trycka på **ENTER**.

## 3 **Justering av färgtemperatur**

| Valbara<br>poster | Beskrivning                                                                     |
|-------------------|---------------------------------------------------------------------------------|
| $-1$              | För lägre färgtemperatur för varma,<br>rödaktiga bilder under glödlampor        |
|                   |                                                                                 |
|                   | Högre färgtemperatur för en svalare,<br>blåaktig bild som ter sig genomskinlig. |

**Anm**

• Värdena för "Färgtemp" gäller enbart för normala syften.

## 4 **Färgjusteringar**

Denna funktion justerar var och en av de sex huvudfärger som färghjulet utgörs av genom att ändra inställningarna för "Färgskiftning", "Mättning" eller "Värde".

![](_page_44_Picture_527.jpeg)

#### Justering av "Färgskiftning", "Mättning" eller "Värde".

- **1**Välj "På" för "C.M.S.-inställning" i menyn "Bild" och tryck sedan på **ENTER**.
- **2**Välj "C.M.S." i menyn "Bild" och tryck sedan på **ENTER**.
- **3** Tryck på ▲ eller ▼ för att välja "Färgskiftning", "Mättning" eller "Värde" och tryck sedan på **ENTER**.
- 4 Välj den färg som ska justeras med hjälp av ▲ och  $\blacktriangledown$  och justera med hjälp av < och  $\blacktriangleright$ .

#### Exempel på justering av "Färgskiftning"

![](_page_44_Picture_528.jpeg)

- Efter val av "Mättning" blir den valda färgen: **◀**: tunnare. ▶: tjockare.
- Efter val av "Värde" blir den valda färgen: **◀: mörkare. ▶: ljusare.**
- Välj "Nollst." och tryck på **ENTER** för att återställa justeringsvärdena för varje färg till grundinställningarna.

## <span id="page-45-0"></span>**Bildjustering (menyn "Bild") (Fortsättning)**

Menyoperation  $\rightarrow$  Sidan [38](#page-41-0)

![](_page_45_Picture_202.jpeg)

![](_page_45_Picture_203.jpeg)

\* Filmkällan är en digital videoinspelning med ursprunglig kodning på på 24 bildrutor/sekund. Projektorn kan omvandla denna filmkälla till progressiv video på 60 bildrutor/sekund för NTSC och PAL60Hz eller på 50 bildrutor/sekund för PAL50Hz och SECAM för avspelning av en bild med hög upplösning.

## **Anm**

- Med NTSC eller PAL60Hz aktiveras förstärkning med tre-två nerdragning automatiskt när filmkällan matats in, även om läget 3D Progressiv är inställd.
- Skifta över till optimalt läge om bilden är suddig eller utsatt för störningar.
- Vid progressiv inmatning visas inmatningen direkt, så det går inte att välja 2D Progressiv, 3D Progressiv och Filmläget.

## 6 **Lampinst.**

![](_page_45_Picture_204.jpeg)

---------

## **Anm**

• I läget Eko+Tyst blir fläktljudet och strömförbrukningen lägre än i läget Ljusstyrka. (Projektionens ljusstyrka reduceras såsom framgår av tabellen.) Lampans livslängd blir cirka 3.000 timmar (cirka 2.000 timmar i läget Ljusstyrka).

## <span id="page-46-0"></span>**Justering av den projicerade bilden (menyn "SKM - JUS")**

Menyoperation  $\rightarrow$  Sidan [38](#page-41-0)

![](_page_46_Figure_2.jpeg)

## 1 **Inställning av omformateringsläget**

## **Anm**

- Se sidorna **[30](#page-33-0)** och **[31](#page-34-0)** för närmare detaljer om omformateringsläget.
- Omformateringsläget kan också ställas in med **RESIZE** på fjärrkontrollen. (Se sidan **[30](#page-33-0)**.)

## 2 **Justering av bildposition**

Det går att flytta den projicerade bilden i vertikal riktning.

![](_page_46_Figure_9.jpeg)

### **Anm**

• Denna funktion fungerar bara i vissa omformateringslägen. (Se sidorna **[30](#page-33-0)** och **[31](#page-34-0)**.)

**A A A A A A A A A A A A** 

## 3 **Keystone-korrigering**

När bilden projiceras antingen uppifrån eller nerifrån i en vinkel mot duken kan bilden utsättas för trapetsformad förvrängning. Funktionen för att korrigera en sådan trapetsförvrängning kallas Keystone-korrigering.

#### För automatisk Keystone-korrigering

**Ställ "Auto-keystone" i menyn "SKM-JUS" på "På".**

### För manuell Keystone-korrigering

**Ställ "Auto-keystone" i menyn "SKM-JUS" på "Av", välj "Keystone" och justera sedan med skjutstapeln.**

### **Manuell korrigering**

![](_page_46_Figure_19.jpeg)

Se sidan **[28](#page-31-0)** för detaljer om Keystone-korrigering.

**Anm**

- Keystone-korrigering kan justeras upp till en vinkel på cirka ±40 grader (när "Omformatera" står på "Normal").
- Du kan också trycka på **KEYSTONE** på fjärrkontrollen eller på projektorn för att justera Keytsone-korrigering.

## <span id="page-47-0"></span>**Justering av den projicerade bilden (menyn "SKM - JUS") (Fortsättning)**

## 4 **Inställning av skärmvisning**

![](_page_47_Picture_244.jpeg)

### Menyoperation  $\rightarrow$  Sidan [38](#page-41-0)

### 7 **Omvändning/omkastning av projicerade bilder**

![](_page_47_Picture_245.jpeg)

Se sidan **[19](#page-22-0)** för detaljer om projektionsläge (PRJ funk.).

## 5 **Val av bakgrundsbild**

![](_page_47_Picture_246.jpeg)

## 6 **Val av inställningsguide**

![](_page_47_Picture_247.jpeg)

## 8 **Val av skärmspråk**

Det går att välja skärmspråk för projektorn bland 15 olika språk.

English Deutsch Español **Nederlands** Français Italiano Svenska Português 汉语 한국어 日本語  $\blacktriangledown$ 

![](_page_47_Picture_248.jpeg)

## <span id="page-48-0"></span>**Justering av projektorfunktion (menyn "PRJ - JUS")**

![](_page_48_Picture_443.jpeg)

### $\Omega$  Autosynk. (automatisk **synkroniseringsjustering)**

![](_page_48_Picture_444.jpeg)

### **Anm**

- Justeringen Autosynk. kan också utföras med ett tryck på **AUTO SYNC** på fjärrkontrollen.
- Beroende på bilden på datorn som är ansluten till projektorn kan justering av autosynkronisering ta ganska lång tid att slutföra.
- Justera manuellt om optimal bild inte kan erhållas med Autosynk. (Se sidan **[48](#page-51-0)**.)

### 2 **Funktion för automatiskt strömavslag**

![](_page_48_Picture_445.jpeg)

### **Anm**

• När funktionen för automatiskt strömavslag är "På" visas meddelandet "Antar STANDBYläget om X min." cirka 5 minuter innan projektorn ställs i beredskapsläge för att ange tiden som återstår.

Menyoperation  $\rightarrow$  Sidan [38](#page-41-0)

## 3 **Funktionen för automatisk omstart**

![](_page_48_Picture_446.jpeg)

## 4 **STANDBY-läge**

När den är satt till "Eko" kommer strömförbrukningen reduceras i beredskapsläget.

![](_page_48_Picture_447.jpeg)

### 5 **Inställning av bekräftelseljud (Systemljud)**

![](_page_48_Picture_448.jpeg)

## 6 **Högtalarinställning**

![](_page_48_Picture_449.jpeg)

**45funktioner Praktiska**

## <span id="page-49-0"></span>**Justering av projektorfunktion (menyn "PRJ - JUS") (Fortsättning)**

## $\left($   $\widehat{\mathcal{O}}$  Ljudingång

Denna funktion tillåter dig att välja rätt kombination för ljudingångar för varje ingångsläge.

![](_page_49_Picture_396.jpeg)

### 8 **Val av överföringshastighet (RS-232C)**

Kontrollera att både projektorn och datorn är inställda på samma baudgrad.

![](_page_49_Picture_397.jpeg)

## 9 **Inställning av fläktläge**

Denna funktion ändrar fläktens rotationshastighet.

![](_page_49_Picture_398.jpeg)

När "Fläktläge" ställs på "Hög" blir varvtalet snabbare och bullret från fläkten ljudligare.

## 0 **Funktion för systemlås**

Denna funktion förhindrar otillåtet bruk av projektorn. När funktionen är aktiverad måste användaren mata in rätt tangentkod för att kunna slå på projektorn. **Vi rekommenderar att du förvarar tangentkoden på ett ställe där endast bemyndigade personer kan komma åt den.**

## **Info**

• Om du råkar tappa eller glömma din tangentkod ska du kontakta en av Sharp auktoriserad projektorhandlare eller serviceverkstad (se sidan **[68](#page-71-0)**). Även om produktens garanti fortfarande är giltig tas det ut en viss avgift för att nollställa tangentkoden.

![](_page_49_Picture_15.jpeg)

<span id="page-50-0"></span>**Mata in samma tangentkod när "Bekräfta" visas. 5**

-----------------

### **Anm**

Att makulera en inställd tangentkod

- Tryck fyra gånger på  $\nabla$  på projektorn i steg 4 och 5 ovan.
- När systemlåset är inställt
- När systemlåset är inställt visas en inmatningsskärm för tangentkod efter att strömmen slagits på. Mata in rätt tangentkod för att starta projektorn.

#### Inmatningsskärm för tangentkod

![](_page_50_Picture_8.jpeg)

### "**Kontroll av lampans tillstånd**

Det går att bekräfta lampans samlade brukstid och återstående livslängd (i procent).

![](_page_50_Picture_294.jpeg)

## **Anm**

- Vi rekommenderar byte av lampan när dess återstående livslängd sjunkit till 5%.
- Livslängden kan variera beroende på bruksförhållandena.

## **Tangentlåsfunktion**

### **Låsning av driftstangenterna på projektorn**

Använd denna funktion för att låsa driftstangenterna på projektorn.

### **Låsning av driftstangenterna**

Håll **ENTER** på projektorn intryckt i cirka 5 sekunder medan projektorn slås på.

#### Skärmvisning

**Tangentlåsfunktionen PÅ**

- Tangentlåsfunktionen påverkar inte driften med tangenterna på fjärrkontrollen.
- Tangentlåsfunktionen kan inte användas under uppvärmning av projektorn.

### **Att häva tangentlås**

Håll **ENTER** på projektorn intryckt i cirka 5 sekunder.

#### Skärmvisning

#### **Tangentlåsfunktionen AV**

• När projektorn står i beredskapsläget går det att häva tangentlåset genom att hålla **ENTER** och **STANDBY/ON** på projektorn intryckta samtidigt i cirka 5 sekunder.

### **Info**

• Tangentlåset kan inte justeras när projektorn: visar skärmen "Inställn.guide" eller "Meny", i beredskapsläget, under uppvärmning, vid ändring av ingångssignal, när funktionen "Autosynk." används, i läget "Frys" eller på skärmen "Systemlås" under uppvärmning.

## <span id="page-51-0"></span>**Felsökning med menyn "Hjälp"**

Denna funktion råder dig att lösa problem under användning.

![](_page_51_Figure_2.jpeg)

## <span id="page-52-0"></span>**Underhåll**

#### **Rengöring av projektorn**

- Koppla alltid ur nätkabeln före rengöring av projektorn.
- Höljet och driftspanelen är tillverkade av plast. Använd inte bensol eller eller thinner då dessa medel kan fräta bort ytbehandlingen.
- Använd inte flyktiga lösningar såsom insektmedel nära projektorn. Placera inte föremål av gummi eller plast på projektorn under långa perioder. Vissa beståndsdelar i plast kan orsaka skador på projektorns ytbehandling.
- Torka försiktigt av smuts med en torr, miuk trasa.
- När det förekommer fläckar som är svåra att få bort ska du fukta trasan i en lösning av vatten och ett milt rengöringsmedel och sedan vrida ur trasan ordentligt.

Kraftiga rengöringsmedel kan missfärga, skrapa eller skada ytbehandlingen på projektorn. Testa genom att utföra en provrengöring på en liten, obetydlig del av projektorn.

![](_page_52_Picture_8.jpeg)

![](_page_52_Picture_9.jpeg)

![](_page_52_Picture_10.jpeg)

#### **Rengöring av objektivet**

- Använd en separat inköpt blåsborste eller linsrengöringspapper (avsett för glasögon och kameralinser) för att rengöra objektivet. Använd inte några flytande rengöringsmedel då dessa kan fräta bort filmbeläggningen på objektivytan.
- Akta dig för att skrapa eller slå på objektivet då dess yta lätt kan utsättas för skador.

![](_page_52_Picture_14.jpeg)

### **Rengöring av luftutsläpp och luftintag**

■ Använd en dammsugare för att avslägsna damm från luftutsläppen och luftintagen.

![](_page_52_Picture_17.jpeg)

### **Info**

• Om du vill rengöra luftintag och luftutsläpp medan projektorn används ska du trycka på **STANDBY/ON** på projektorn eller **STANDBY** på fjärrkontrollen för att ställa projektorn i beredskapsläge. Vänta tills kylfläkten har stoppats och rengör sedan.

**Bilaga**

## **Rengöring och byte av dammfiltren**

## **Rengöring av dammfiltren**

## **Info**

• Dammfiltren bör rengöras efter varje 100 timmars bruk. Rengör filtren oftare om projektorn används på ett dammigt eller rökigt ställe.

#### **Tryck på STANDBY/ON på projektorn för att ställa projektorn i beredskapsläge. 1**

- Vänta tills kylfläkten har stoppats.
- Koppla ur nätkabeln och koppla bort den från nätintaget.

**Ta av filterhållarna. 2**

> • Vänd projektorn upp och ned. Ta av filterhållarna genom att trycka in flikarna och samtidigt lyfta uppåt.

**Borsta bort dammet på dammfiltren och hållarna med en sopborste. 3**

![](_page_53_Figure_10.jpeg)

![](_page_54_Picture_0.jpeg)

### **Sätt tillbaka filterhållarna.**

• Anpassa flikarna på filterhållarna till hålen och tryck sedan ned flikarna för att låsa dem på plats.

![](_page_54_Picture_3.jpeg)

## **Anm**

• Försäkra att filterhållarna är installerade på rätt sätt. Strömmen kan inte slås på om de är felaktigt installerade.

## **Byte av dammfiltren**

![](_page_54_Picture_7.jpeg)

• Om filtren blivit så smutsiga att de inte längre kan rengöras effektivt bör du införskaffa nya (PFILDA025WJZZ) från en av Sharp auktoriserad projektorhandlare eller serviceverkstad.

### **Ta av filterhållarna (se steg 2 under "Rengöring av dammfiltren"), avlägsna dammfiltren och ersätt dem med nya.**

- Plocka upp dammfiltren med fingrarna och lyft dem ut ur filterhållarna.
- Se till att förstärkningsförseglingen är vänd nedåt och placera dammfiltren under flkarna på filterhållarna.

![](_page_54_Picture_12.jpeg)

## <span id="page-55-0"></span>**Underhållsindikatorer**

- Varningsljusen (strömindikator, lampindikator och temperaturvarningsindikator) på projektorn anger problem inuti projektorn.
- Om ett problem uppstår tänds antingen temperaturvarningsindikatorn eller lampindikatorn i rött, och projektorn ställs i beredskapsläge. Efter att projektorn ställts i beredskapsläge ska du utföra åtgärderna nedan.

### **Sedd ovanifrån**

![](_page_55_Figure_4.jpeg)

#### **Angående temperaturvarningsindikatorn**

## TFMP.

Om temperaturen inuti projektorn börjar stiga beroende på blockerade intag eller utsläpp eller den aktuella placeringen tänds " " i bildens nedre vänstra hörn. Om temperaturen fortsätter att stiga slås lampan av och temperaturvarningsindikatorn börjar blinka, kylfläkten är igång en stund till och sedan ställs projektorn i beredskapsläge. När " " visas ska du utföra åtgärderna som beskrivs på sidan **[53](#page-56-0)**.

### **Angående lampindikatorn**

### Byt lamp.

■ När lampans återstående livslängd minskat till 5% visas ※ (gul) och "Byt lampa" på skärmen. När procenttalet nått 0% ändras detta till **X** (röd), lampan släcks automatiskt och projektorn ställs automatiskt i beredskapsläge. Lampindikatorn tänds nu i rött.

#### ■ **Projektorn slås inte på när du försöker slå på den en fjärde gång utan att ha bytt lampa.**

#### Indikatorer på projektorn

![](_page_55_Picture_179.jpeg)

<span id="page-56-0"></span>![](_page_56_Picture_357.jpeg)

### **Info**

- Om temperaturvarningsindikatorn har tänts och projektorn ställts i beredskapsläge ska du utföra de tänkbara lösningarna ovan och sedan vänta tills projektorn svalnat ordentligt innan du ansluter nätkabeln och slår på strömmen igen. (Minst 10 minuter.)
- Lampindikatorn tänds i rött och lampan tänds kanske inte om strömmen plötsligt slås av beroende på ett strömavbrott eller liknande medan projektorn används och strömmen sedan återställs strax därefter. I detta fall ska du koppla ur nätkabeln från vägguttaget, ansluta den på nytt och sedan slå på strömmen igen.
- Kylfläkten håller den interna temperaturen i projektorn konstant och regleras automatiskt. Ljudet från kylfläkten kan ändras under användning beroende på att fläktens hastighet ändras, men detta tyder inte på fel.

## <span id="page-57-0"></span>**Angående lampan**

### **Lampa**

- Vi rekommenderar byte av lampan (inköps separat) när dess återstående livslängd minskat till högst 5% eller när du märker en påtaglig försämring av bild- och färgkvalitet. Lampans återstående livslängd (i procent) kan kontrolleras med skärmvisning (se sidan **[47](#page-50-0)**).
- Köp en ny lampa av typ AN-F310LP från affären där produkten köptes eller från en Sharp auktoriserad projektorhandlare eller serviceverkstad.

### **VIKTIGT FÖR KUNDER I USA:**

Lampan som medföljer projektorn täcks av 90 dagars garanti för delar och servicearbete. All service på projektorn som utförs under denna garantiperiod, inklusive lampbyte, ska överlåtas till en auktoriserad Sharp-projektorhandlare eller serviceverkstad. För mer information om närmaste auktoriserade Sharpprojektorhandlare eller serviceverkstad kan du ringa avgiftsfritt till: 1-888-GO-SHARP (1-888-467-4277). ENBART USA

### **Att observera angående lampan**

■ Denna projektor använder en tryckluftsfylld kvicksilverlampa. Ett högt ljud kan antyda fel på lampan. Lampan kan bli felaktig på olika sätt: kraftiga slag, felaktig nedkylning, repor på ytan eller helt enkelt beroende på att lampan är utbränd.

Den förväntade livslängden kan variera mellan enskilda lampor och/eller de omgivande förhållande och hur ofta lampan används. Tänk på att ett fel på lampan kan göra att den spricker.

- När indikatorn för lampbyte och dess ikon på skärmen är tända bör du byta ut lampan mot en ny omedelbart, även om lampan tycks fungera normalt.
- Skulle lampan råka spricka finns det risk för att glasskärvor sprids inuti projektorn. Om du misstänker detta bör du kontakta en av Sharp auktoriserad projektorhandlare eller serviceverkstad för att få den skadade lampan utbytt.
- Skulle lampan råka spricka finns det risk för att det finns glasskärvor inuti lamphuset eller att gasen som återfinns i lampan blåses ut i rummer via luftutsläppen. Då gasen i denna lampa inkluderar kvicksilver ska du vädra ur rummet ordentligt och akta dig för att utsätta dig för gasen. Uppsök läkare omedelbart om du råkar inandas gasen.

## **Byte av lampan**

## **Observera**

- Ta inte bort lampenheten från projektorn strax efter användning. Lampan är väldigt het och kan orsaka brännskador.
- Vänta minst en timme efter att nätkabeln kopplats loss för att vara säker på att lampan kylts ned tillräckligt och det är säkert att ta ut lampenheten.
- Byt sedan lampa genom att noga följa anvisningarna i detta avsnitt. <sup>\*</sup> Det går även att få lampan **utbytt av en av Sharp auktoriserad projektorhandlare eller serviceverkstad.**
- Om den nya lampan inte tänds efter lampbyte ska du ta med projektorn till en av Sharp auktoriserad projektorhandlare eller serviceverkstad för reparation.

### <span id="page-58-0"></span>**Urtagning och isättning av lampenheten**

## **Varning!**

**• Ta inte bort lampenheten från projektorn strax efter användning. Lampan och delarna runt lampan är väldigt heta och kan orsaka brännskador.**

![](_page_58_Picture_3.jpeg)

Lampenhet AN-F310LP

### **Info**

**2**

- Fatta tag i handtaget för att ta ur lampenheten. Rör aldrig vid glasytan på lampenheten eller insidan av projektorn.
- Var noga med att följa nedanstående steg för att undvika personskador och skador på lampan.
- Lossa inte några skruvar utöver de på lampenhetens lock och lampenheten.
- **Tryck på STANDBY/ON på projektorn eller STANDBY på fjärrkontrollen för att ställa projektorn i beredskapsläge. 1**
	- Vänta tills kylfläkten har stoppats.

#### **Koppla ur nätkabeln.**

- Koppla bort nätkabeln från nätintaget.
- Låt lampenheten ligga tills den svalnat ordentligt (cirka 1 timme).

#### **Ta av lampenhetens lock. 3**

• Vänd projektorn upp och ned. Lossa användarskruven (1) som håller lampenhetens lock på plats. Ta av lampenhetens lock  $(Q)$ ).

![](_page_58_Picture_16.jpeg)

![](_page_58_Picture_17.jpeg)

## <span id="page-59-0"></span>**Angående lampan (Fortsättning)**

![](_page_59_Picture_1.jpeg)

**5**

**6**

### **Ta ur lampenheten.**

• Lossa fästskruvarna på lampenheten. Håll lampenheten i handtaget och dra den i pilens riktning. Håll lampenheten vågrätt och undvik att luta den.

#### **Sätt i den nya lampenheten.** • Tryck in lampenhetem ordentligt i lampenhetens fack. Dra sedan åt fästskruvarna.

### **Sätt tillbaka lampenhetens lock.**

• Anpassa fliken på lampenhetens lock  $(1)$  och sätt det på plats genom att trycka på fliken (2) för att låsa det. Dra sedan åt användarskruven (3) för att fästa locket på plats.

### **Info**

• Om lampenheten och dess lock inte är korrekt fastsatta går det inte att slå på projektorn, även om nätkabeln är ansluten.

## **Nollställning av lamptid**

Nollställ lamptiden efter byte av lampan.

### **Info**

- Nollställ lamptiden enbart efter byte av lampan. Om du nollställer lamptiden och fortsätter använda samma lampa finns det risk för att lampan skadas eller exploderar.
- **1**

#### **Anslut nätkabeln.**

• Anslut nätkabeln till nätintaget på projektorn.

#### **Nollställ lamptiden. 2**

- Håll **MENU/HELP**, **ENTER** och R på projektorn intryckta och tryck samtidigt på **STANDBY/ON** på projektorn.
- "LAMP 0000H" visas, vilket anger att lamptiden är nollställd.

![](_page_59_Picture_19.jpeg)

Åtdragning av skruvar

![](_page_59_Picture_21.jpeg)

![](_page_59_Picture_22.jpeg)

![](_page_59_Picture_23.jpeg)

![](_page_59_Picture_24.jpeg)

## **Förvara projektorn**

## **Hur förvaringsväskan används**

Sätt fast objektivskyddet och placera projektorn i bifogad väska för förvaring.

![](_page_60_Figure_3.jpeg)

![](_page_60_Picture_4.jpeg)

![](_page_60_Picture_5.jpeg)

Fixeringsband

![](_page_60_Picture_7.jpeg)

![](_page_60_Picture_8.jpeg)

Medföljande tillbehör (fjärrkontroll o.d.)

## **Tilldelning av anslutningsstift**

#### **Uttag COMPUTER/COMPONENT-ingång och COMPUTER/COMPONENT-utgång:** 15-stiftig Mini D-sub honkontakt

![](_page_61_Figure_2.jpeg)

## COMPUTER-Ingång/Utgång<br>Stiftnr. Signal

![](_page_61_Picture_424.jpeg)

- 1. Videoingång (röd)
- 2. Videoingång (grön/synkroniserad på grön)<br>3. Videoingång (blå)
- 3. Videoingång (blå)<br>4. Ei ansluten
- 4. Ej ansluten<br>5 Ei ansluten
- 5. Ej ansluten<br>6. Jord (röd)
- 6. Jord (röd) 7. Jord (grön/synkroniserad på grön)
	-
- 8. Jord (blå)<br>9. Ei ansluter
- 9. Ej ansluten<br>10. JORD
- 10. JORD Ej ansluten
	-
- 12. Dubbelriktad data<br>13. Horisontel synksigi
- 13. Horisontel synksignal: TTL nivå<br>14. Vertikal synksignal: TTL nivå
- 14. Vertikal synksignal: TTL nivå<br>15. Dataklocka Dataklocka
- 

#### **Uttag DVI-I:** 29-stiftig anslutning

![](_page_61_Figure_21.jpeg)

## • Digital DVI-ingång

![](_page_61_Picture_425.jpeg)

### 11. Ej ansluten<br>12. Ej ansluten Ej ansluten 13. Ej ansluten<br>14. Ej ansluten 14. Ej ansluten<br>15. Ei ansluten Ej ansluten

COMPONENT-Ingång/Utgång<br>Stiftnr. Signal Signal 1. PR (CR)  $\frac{2}{3}$ . 3. PB (CB)<br>4. Fi anslut 4. Ej ansluten<br>5. Ei ansluten 5. Ej ansluten<br>6. Jord (PR) 6. Jord (PR)<br>7. Jord (Y) 7. Jord (Y)<br>8. Jord (PE 8. Jord (PB)<br>9. Fi anslute Ej ansluten 10. Ej ansluten

![](_page_61_Picture_426.jpeg)

### • DVI Analog RGB-ingång

![](_page_61_Picture_427.jpeg)

![](_page_61_Picture_428.jpeg)

![](_page_61_Picture_429.jpeg)

#### **Uttag RS-232C:** 9-stiftig Mini DIN honkontakt

![](_page_62_Figure_1.jpeg)

#### **Uttag RS-232C :** 9-stiftig D-sub hankontakt hos adaptern DIN-D-sub RS-232C

![](_page_62_Figure_3.jpeg)

#### **Rekommenderad anslutning av kabeln RS-232C:** 9-stiftig D-sub honkontakt

Stiftn 1. 2. 3. 4. 5. 6. 7. 8. 9.

![](_page_62_Figure_5.jpeg)

![](_page_62_Picture_494.jpeg)

## **Anm**

•Beroende på kontrollenheten som används kan det vara nödvändigt att ansluta stift 4 och stift 6 på kontrollenheten (t.ex. datorn).

![](_page_62_Figure_9.jpeg)

#### **Uttag USB:** USB-anslutning av B-typ

![](_page_62_Figure_11.jpeg)

## **Tekniska data och kommandoinställningar för RS-232C**

### **Datorkontroll**

**En dator kan användas till att styra projektorn genom att ansluta en seriekontrollkabel RS-232C (korstyp, extra tillbehör) till projektorn. (Se sidan [24](#page-27-0) för anslutning.)**

### **Kommunikationsvillkor**

**Ställ in datorns inställningar för seriell port så att de matchar värdena i tabellen.** Signalformat: Överensstämmer med RS-232C standard. Paritetsbit: Ing<br>Baudhastighet\*: 9.600 bps / 115.200 bps **blutter and a standard and Alta**stion Stoppbit: 1 bit Baudhastighet\*: 9.600 bps / 115.200 bps **Datalängd: 8 bitar Flödeskontroll: Ingen**

\*Ställ projektorns baudhastighet på samma värde som används av datorn.

## **Grundformat**

**Kommandon från datorn sänds i följande ordning: kommando, parameter och returkod. Efter det att projektorn bearbetat kommandot från datorn skickar den en svarskod till datorn.**

![](_page_63_Picture_206.jpeg)

## **Info**

- ∑ Vid styrning av projektorn med kommandona RS-232C från datorn ska du vänta i minst 30 sekunder efter strömpåslag innan kommandona överförs.
- ∑ Efter att du har sänt iväg ett input-urval eller ett bildjusteringskommando och därefter ha fått en "OK" svarskod, kan projektorn behöva lite tid för att bearbeta kommandot. Om ett andra kommando skickas iväg medan projektorn fortfarande bearbetar det första kommandot så kan du få ett "ERR"– svar. Om så är fallet, försök med att återigen skicka iväg det andra kommandot.
- ∑ Vid sändning av mer än en kod ska du sända varje kod först efter att ha verifierat svarskoden på det föregående kommandot från projektorn.
- "POWR????" "TABN \_ \_ \_ 1" "TLPS \_ \_ \_ 1" "TPOW \_ \_ \_ 1" "TLPN \_ \_ \_ 1" "TLTT \_ \_ \_ 1" "TLTL \_ \_ \_ 1" "TNAM \_ \_ \_ 1" "MNRD \_ \_ \_ 1" "PJN0 \_ \_ \_ 1"
	- När projektorn tar emot specialkommandon enligt ovan:
		- \* Någon skärmvisning uppträder inte.
		- \* Timern "Auto Avstängning" nollställs inte.
	- Specialkommandon finns tillgängliga för applikationer som kräver kontinuerlig avfrågning.

## **Anm**

- Mata in ett mellanslag om ett understreck (\_) visas i parameterspalten.
- ∑ Mata in ett värde inom omfånget som anges inom klamrar under Kontrollinnehåll om en asterisk (\*) visas i parameterspalten.
- \*1 Ställ in projektornamn genom att sända kommandon i ordningen PJN1, PJN2 och PJN3.
- \*2 Detta kommande skall sändas endast efter att kommandot "IRGB \_ \_ \_ 2" har sänts och en "OK" svarskod har mottagits.
- \*3 Kommandot för nollställning av lamptimern är endast tillgängligt från standby-läget.

## **Kommandon**

### **Exempel: Utför följande inställningar när projektorn slås på.**

![](_page_64_Picture_1634.jpeg)

## **Tekniska data och kommandoinställningar för RS-232C (Fortsättning)**

![](_page_65_Picture_2006.jpeg)

![](_page_66_Picture_2279.jpeg)

## **Tekniska data och kommandoinställningar för RS-232C (Fortsättning)**

![](_page_67_Picture_1852.jpeg)

Uppfyller PJLink™:

Denna produkt uppfyller PJLink-standarden Klass 1 och alla Klass 1-kommandon har implementerats. Det har bekräftats att denna produkt uppfyller PJLink-standardens specifikationer i version 1.00.

## **Tabell över datorkompatibilitet**

### **Dator**

• Flerfaldigt signalstöd Horisontell frekvens: 15-110 kHz, Vertikal frekvens: 45-85 Hz,

Bildpunktsklocka: 12-170 MHz Synksignal: Kompatibel med TTL nivå • Kompatibel med synk på grön signal

Här följer en lista över lägen som överensstämmer med VESA. Denna projektor stöder dock även andra signaler som inte är VESA normer.

![](_page_68_Picture_763.jpeg)

## **Anm**

**DTV**

• När projektorn mottager VGA-signaler av formatet 640  $\times$  350 VESA visas "640  $\times$  400" på skärmen.

•Optimal bildkvalitet erhålls genom att matcha datorns upplösning för utmatning med projektorns inhemska upplösning. (1024 x 768)

![](_page_68_Picture_764.jpeg)

**Bilaga**

# <span id="page-69-0"></span>**Felsökning**

![](_page_69_Picture_299.jpeg)

<span id="page-70-0"></span>![](_page_70_Picture_265.jpeg)

Denna enhet är försedd med en mikroprocessor. Denna kan påverkas av felaktiga åtgärder eller yttre störningar. Koppla i så fall ur enheten och vänta i minst 5 minuter innan den ansluts på nytt.

## <span id="page-71-0"></span>**Om du behöver hjälp från SHARP**

**Om du stöter på problem under uppsättningen eller användning av projektorn, bör du först försöka lösa problemet enligt anvisningarna i avsnittet "Felsökning" på sid [66](#page-69-0) och [67.](#page-70-0) Om bruksanvisningen inte kan hjälpa dig lösa problemet, bör du kontakta någon av SHARPs serviceavdelningar nedan.**

![](_page_71_Picture_311.jpeg)
## **Tekniska data**

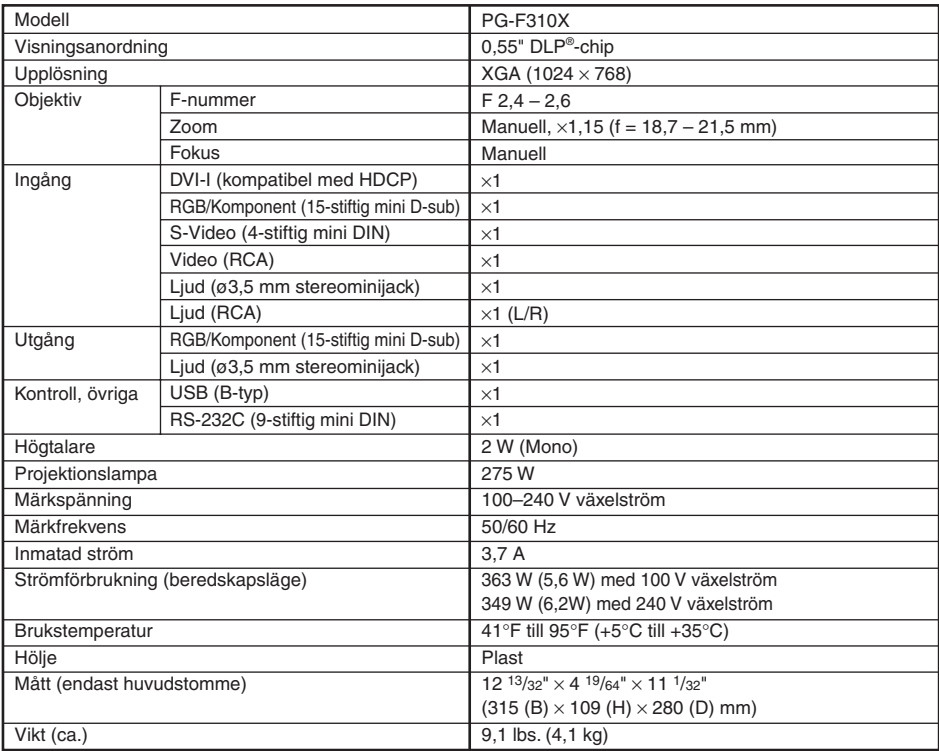

Som ett led i fortlöpande tekniska förbättringar förbehåller sig SHARP rätten att göra ändringar i design och tekniska data utan tidigare anmälan. Angivna tekniska data för prestanda är nominella värden för serietillverkade enheter. Det kan finns vissa avvikelser från dessa värden för individuella enheter.

## **Mått**

## **Enhet: tum (mm)**

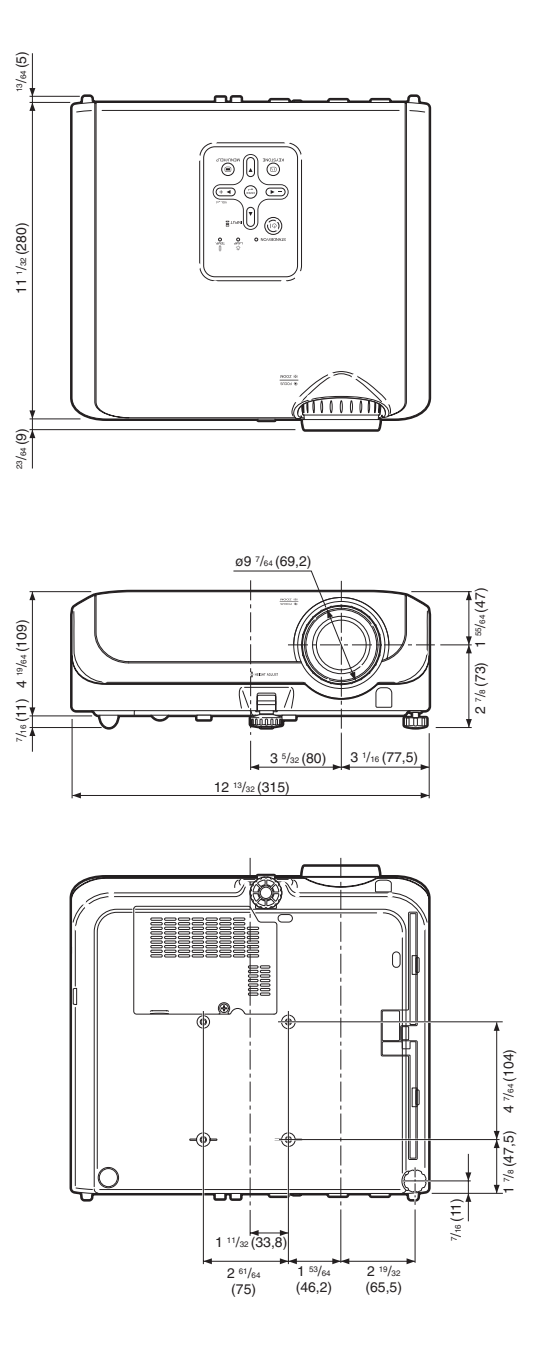

## Index

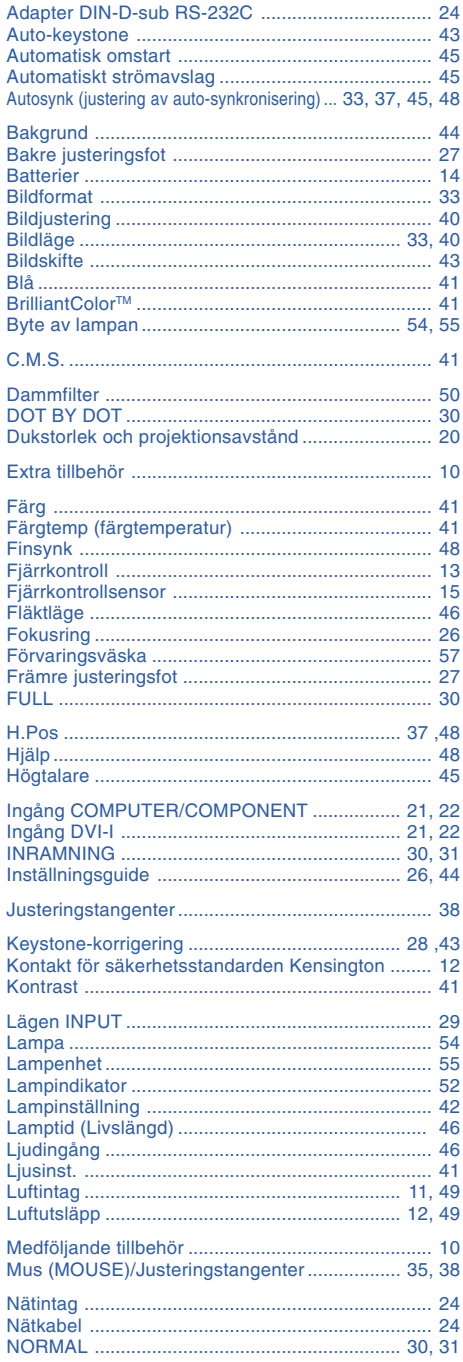

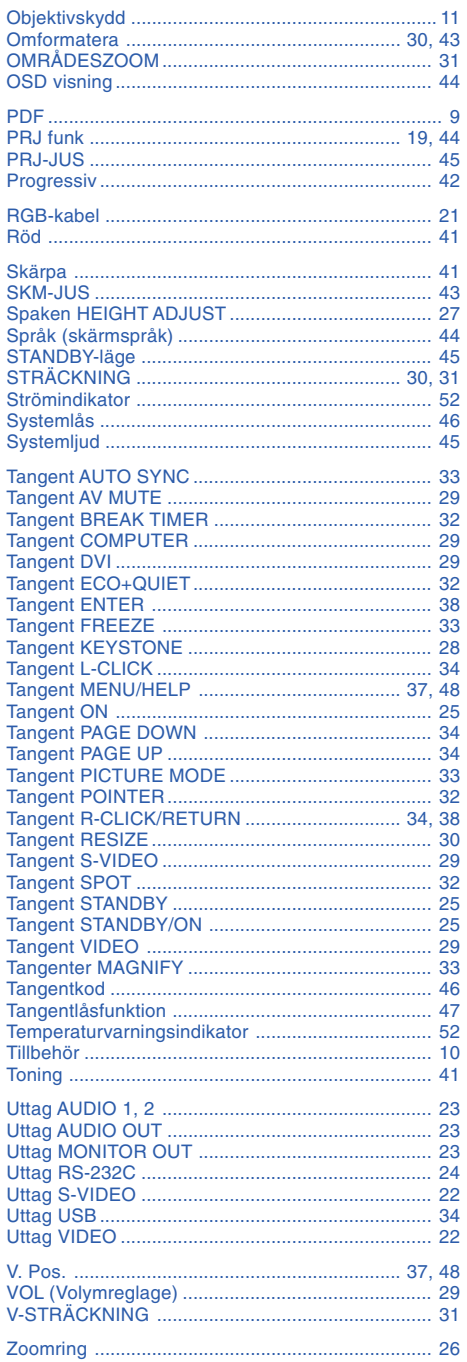

**Bilaga** 

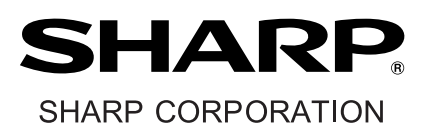